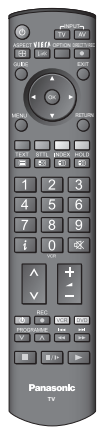

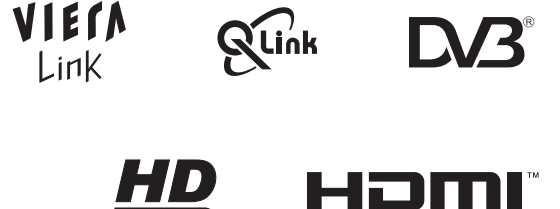

ready

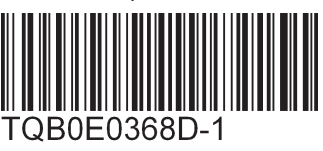

Web Site : http://www.panasonic-europe.com © 2007 Matsushita Electric Industrial Co., Ltd. All Rights Reserved.

### **Informations relatives à l'évacuation des déchets, destinées aux utilisateurs d'appareils électriques et électroniques (appareils ménagers domestiques)**

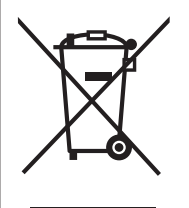

Lorsque ce symbole figure sur les produits et/ou les documents qui les accompagnent, cela signifie que les appareils électriques et électroniques ne doivent pas être jetés avec les ordures ménagères. Pour que ces produits subissent un traitement, une récupération et un recyclage appropriés, envoyez-les dans les points de collecte désignés, où ils peuvent être déposés gratuitement. Dans certains pays, il est possible de renvoyer les produits au revendeur local en cas d'achat d'un produit équivalent.

Pour en savoir plus sur l'élimination des appareils électriques et électroniques, contactez votre revendeur ou fournisseur.

En éliminant correctement ce produit, vous contribuerez à la conservation des ressources vitales et à la prévention des éventuels effets négatifs sur l'environnement et la santé humaine qui pourraient survenir dans le cas contraire.

Afin de connaître le point de collecte le plus proche, veuillez contacter vos autorités locales.

Des sanctions peuvent être appliquées en cas d'élimination incorrecte de ces déchets, conformément à la législation nationale.

#### **Utilisateurs professionnels de l'Union européenne**

### **Informations sur l'évacuation des déchets dans les pays ne faisant pas partie de l'Union européenne**

Ce symbole n'est reconnu que dans l'Union européenne.

Pour vous débarrasser de ce produit, veuillez contacter les autorités locales ou votre revendeur afin de connaître la procédure d'élimination à suivre.

### **Enregistrement du client**

Le numéro de modèle et le numéro de série de ce produit sont marqués sur son panneau arrière. Veuillez noter ce numéro de série dans l'espace ci-dessous et conservez ce mode d'emploi et votre reçu d'achat comme preuve définitive de votre achat afin de faciliter la procédure d'identification en cas de vol ou de perte, et pour les services de garantie.

Numéro de modèle

Numéro de sérier

# **Matsushita Electric Industrial Co., Ltd. Co., Ltd. Co., Ltd. Co., Ltd. Co., Ltd. Co., Ltd. Co., Ltd. Co., Ltd. Co., Ltd. Co., Ltd. Co., Ltd. Co., Ltd. Co., Ltd. Co., Ltd. Co., Ltd. Co., Ltd.**

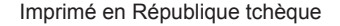

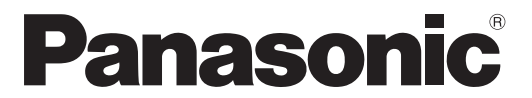

Veuillez lire ce mode d'emploi avant de vous servir de votre appareil, puis conservez-le en lieu sûr. Les images présentées dans ce mode d'emploi ne sont données qu'à titre illustratif.

# VIErn

# **Mode d'emploi Téléviseur plasma**

# **Licence**

#### **Marques de commerce**

- 
- 
- DVB est une marque du DVB Digital Video Broadcasting Project (1991 à 1996).<br>● VGA est une marque de commerce d'International Business Machines Corporation.<br>● Macintosh est une marque déposée par Apple Computer, USA.<br>● S commerce ont toutefois été respectées.
- HDMI, le logo HDMI et High-Definition Multimedia Interface sont des marques commerciales ou des marques déposées de HDMI Licensing LLC.
- HDAVI Control™ est une marque de commerce de Matsushita Electric Industrial Co., Ltd.

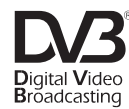

# Numéro de modèle **TH-37PX70ETH-42PX70ETH-50PX70E**

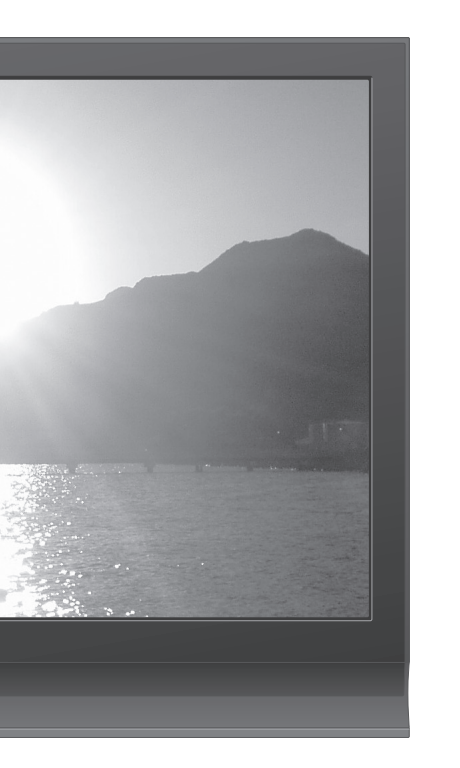

Marque du DVB Digital Video Broadcasting Project (1991 à 1996) TH-37PX70E Déclaration de conformité N° 4484, 15 janvier 2007 TH-42PX70E Déclaration de conformité N° 4485, 15 janvier 2007 TH-50PX70E Déclaration de conformité N° 4486, 15 janvier 2007

FAQ, etc.

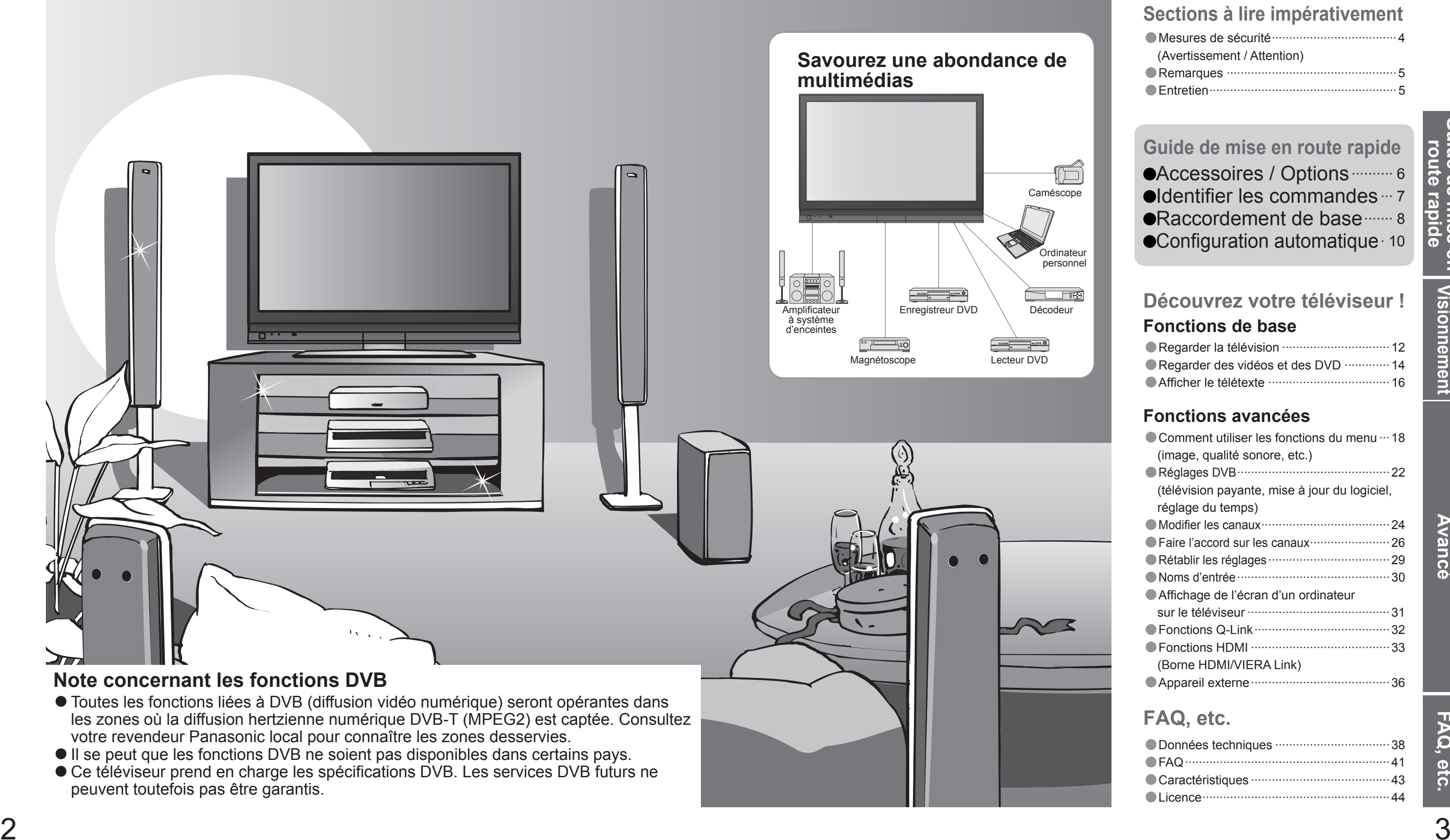

# **Transformez votre salon en salle de cinéma !Vivez une expérience multimédia d'un incroyable niveau**

# Table des matières

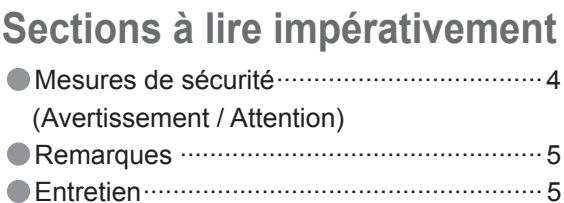

# **Fonctions avancées**

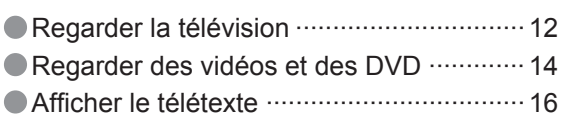

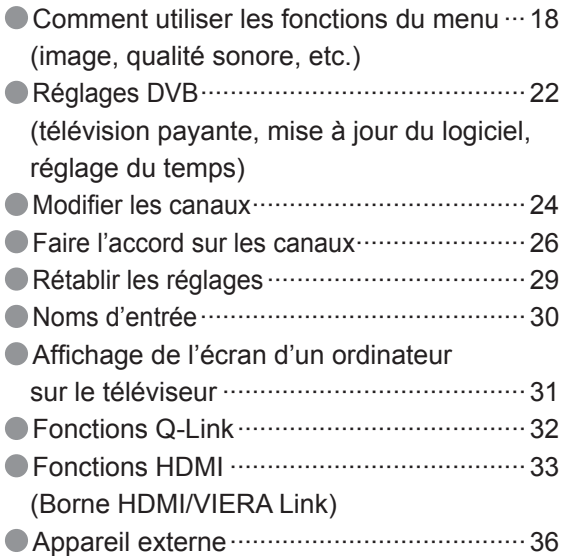

# **•Accessoires / Options ·········· 6**  $\bullet$ Identifier les commandes  $\cdot\cdot$  7 ●Raccordement de base ······· 8  $\bullet$  Configuration automatique  $\cdot$  10 **Guide de mise en route rapide**

### **Fonctions de baseDécouvrez votre téléviseur !**

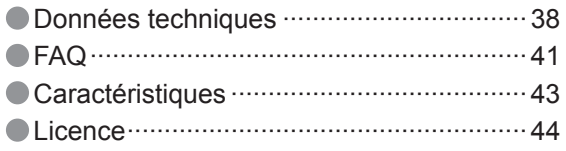

# **FAQ, etc.**

Distance minimale

Si aucun signal n'est reçu et qu'aucune opération n' est effectuée en mode TV pendant 30 minutes, le téléviseur passe automatiquement en mode de veille.

### **Fonction de mise en veille automatique**

# **Mesures de sécurité**

### **Avertissement**

# **Eloignez le téléviseur de liquides**

L'utilisation d'un socle ou autre fixation non autorisée pourrait déstabiliser l'appareil, et présenter un risque de blessure. Veillez à confier l'installation de votre appareil à votre revendeur Panasonic.

Utilisez les socles / fixations en option (p. 6).

- Pour prévenir tout dommage pouvant entraîner un risque d'incendie ou de choc électrique, évitez d'exposer cet appareil à l'égouttement ou aux éclaboussures.
- Ne placez aucun récipient contenant de l'eau (vase de fleur, tasse, bouteille de produit de beauté, etc.) sur l'appareil (ou sur une étagère le dominant).
- Insérez complètement la fiche du cordon d'alimentation dans la prise de courant. (Une fiche de cordon d'alimentation mal insérée pourrait dégager de la chaleur et provoquer un incendie.)
- Assurez vous un accès facile à la prise du câble d'alimentation.
- Afin d'éviter une électrocution assurez-vous que la broche de mise à la terre sur la fi che du cordon d' alimentation est bien branchée.
- Un appareil de CLASSE I doit être raccordé à une prise de courant en étant relié à la terre.
- Ne touchez pas la fiche du cordon d'alimentation avec les mains mouillées. (Vous pourriez vous électrocuter.)
- Utilisez uniquement le cordon d'alimentation fourni avec ce téléviseur (un incendie ou une électrocution pourrait en résulter). N'endommagez pas le cordon d'alimentation. (Un cordon endommagé peut être à l'origine d'un incendie ou d'une électrocution.)
- Ne déplacez pas le téléviseur avec son cordon branché à la prise de courant.

### **N'utilisez que les socles / équipements de montage spéci fi ques**

# **Manipulation de la fi che et du cordon d'alimentation**

Ne tirez pas directement sur le cordon. Tenez la fiche du cordon d'alimentation lorsque vous le débranchez. N'utilisez pas une fi che de cordon d'alimentation ou une prise de courant endommagée.

- **Avant de nettoyer le téléviseur, débranchez la fi che du cordon d'alimentation**
	- (Nettoyer un appareil sous tension présente un risque d'électrocution.)
- **Si vous prévoyez de ne pas utiliser le téléviseur pendant une période prolongée, débranchez la fi che du cordon d'alimentation** Ce téléviseur consomme de l'énergie même en mode d'arrêt, tant que la fiche du cordon d'alimentation est

Essuyez régulièrement la fiche du cordon d'alimentation avec un chiffon sec. (Humidité et poussière peuvent être à l'origine d'un incendie ou une électrocution.)

Ne placez pas d'objets lourds sur le cordon ni ne placez le cordon à proximité d'un objet à température élevée. Ne tordez pas le cordon, ni ne le pliez excessivement, ni ne l'étirez.

> Une aération bloquée par des rideaux ou autre peut provoquer une surchauffe, un incendie ou une électrocution.

# **Entreti**

### **Laissez suffi samment d'espace autour de l'appareil pour la chaleur rayonnée.**

### **Attention**

Les circuits internes risquent de subir des dommages si le téléviseur est transporté avec le panneau d'affichage vers le haut ou le bas.

### **Ne bloquez pas les trous d'aération arrière**

# **Coffret**

# **Fiche du cordon d'alimentation**

Entretien régulier : Essuyez délicatement la surface avec un chiffon doux pour retirer la saleté. Saleté importante : Nettoyez la surface avec un chiffon doux trempé dans l'eau claire ou dans un détergent neutre dilué dans l'eau (rapport détergent/eau de 1/100). Puis, avec un chiffon doux et sec, essuyez uniformément la surface jusqu'à ce qu'elle soit sèche.

- Image affichée en mode 4:3
- Jeu vidéo

Confiez tout travail de vérification, réglage ou réparation à votre revendeur Panasonic.

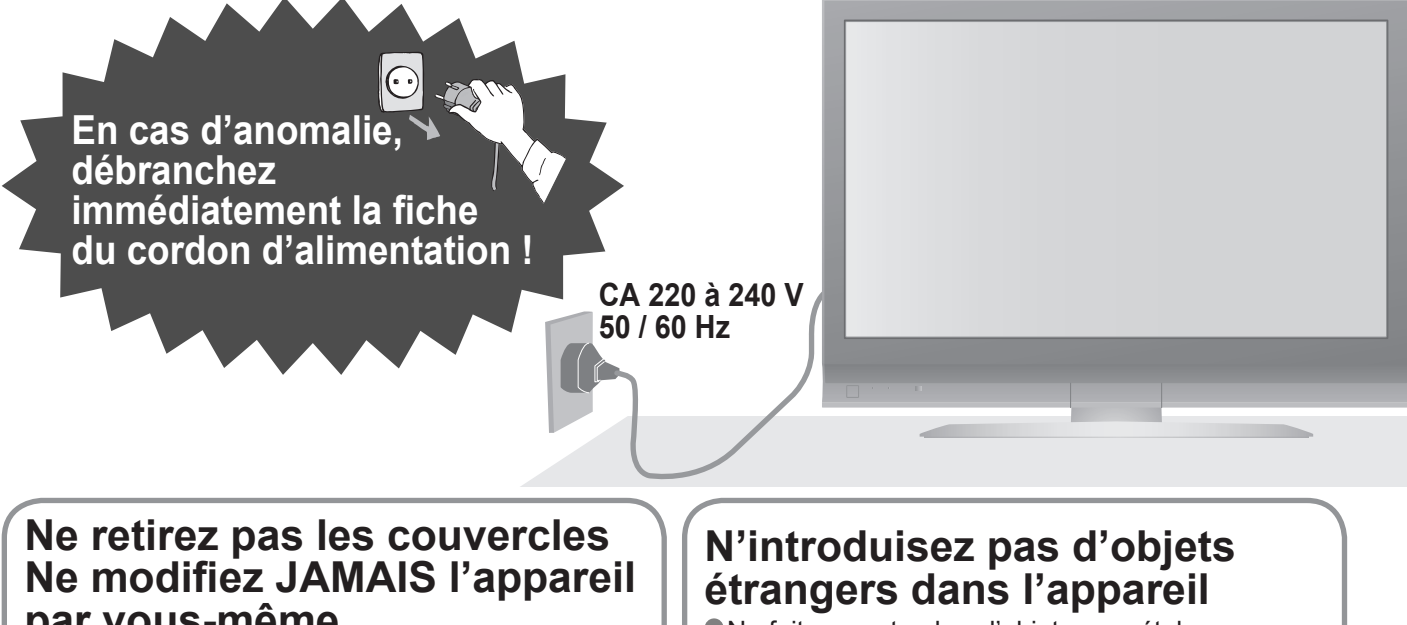

Entretien régulier : Essuyez la surface avec un chiffon doux et sec. Saleté importante : Imbibez d'eau ou d'eau mélangée à une petite quantité de détergent neutre un chiffon doux. Puis, essorez le chiffon et essuyez la surface avec celui-ci. Terminez en essuyant la surface avec un chiffon sec.

**Retirez tout d'abord la fi che du cordon d'alimentation de la prise de courant.**

# **Panneau d'affichage**

### **Attention**

- La surface du panneau d'affichage a reçu un traitement spécial et peut s'abîmer facilement.<br>Ne cognez pas ou ne rayez pas la surface avec les ongles ou un objet rigide.
- Prenez soin de ne pas soumettre la surface à des insecticides, des solvants, des diluants ou autres substances<br>volatiles (ce qui pourrait altérer le fini de la surface).

### **Attention**

- Prenez soin de ne pas soumettre les surfaces du téléviseur à des détergents. (La présence de liquide dans le téléviseur pourrait être à l'origine d'une panne de l'appareil.)
- Prenez soin de ne pas soumettre les surfaces à des insecticides, des solvants, des diluants ou autres substances volatiles (ce qui pourrait détériorer la surface en décollant la peinture).
- Evitez tout contact prolongé du coffret avec une substance en caoutchouc ou PVC.

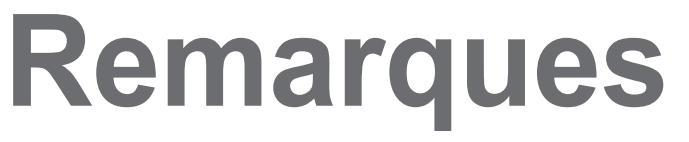

- Appareil électronique
- Plus particulièrement, ne placez pas un appareil vidéo à proximité du téléviseur (des interférences électromagnétiques pourraient déformer les images / le son).
- Appareil doté d'un capteur infrarouge Ce téléviseur émet également des rayons infrarouges (ce qui pourrait avoir une incidence sur le fonctionnement de l'autre appareil).

#### branchée sur une prise de courant sous tension. **Transportez uniquement à la verticale**

### **Eloignez le téléviseur de ces types d'appareil**

### **Ne placez pas le téléviseur sur une surface inclinée ou instable**

Le téléviseur risquerait de tomber ou de basculer.

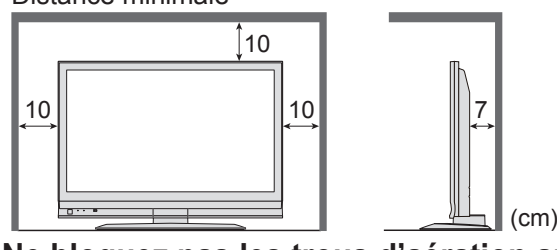

Ne faites pas tomber d'objets en métal ou inflammables dans l'appareil via les trous de ventilation (un incendie ou une électrocution pourrait en résulter).

### **N'exposez pas le téléviseur directement aux rayons du soleil ou à toute autre source de chaleur**

Evitez d'exposer le téléviseur directement aux rayons du soleil ou à toute autre source de chaleur. Pour éviter les risques d'incendie, ne jamais poser une bougie ou autre objet contenant une flamme sur le téléviseur ou a proximité de ce dernier.

### **N'affi chez pas longtemps une image fi xe.**

L'image demeurerait en permanence sur l'écran plasma ("rémanence").

Cela n'est pas considéré comme un

dysfonctionnement et n'est pas couvert par la garantie.

Pour éviter la rémanence, le contraste est automatiquement réduit après quelques minutes si aucun signal n'est envoyé ou si aucune opération <sup>n</sup>'est effectuée. (p. 41)

Types d'image statique

Numéros de canaux et autres logos

Image d'ordinateur

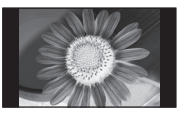

# **par vous-même**

(Les composants à haute tension pourraient entraîner une grave électrocution.)

# **Accessoires / Options**

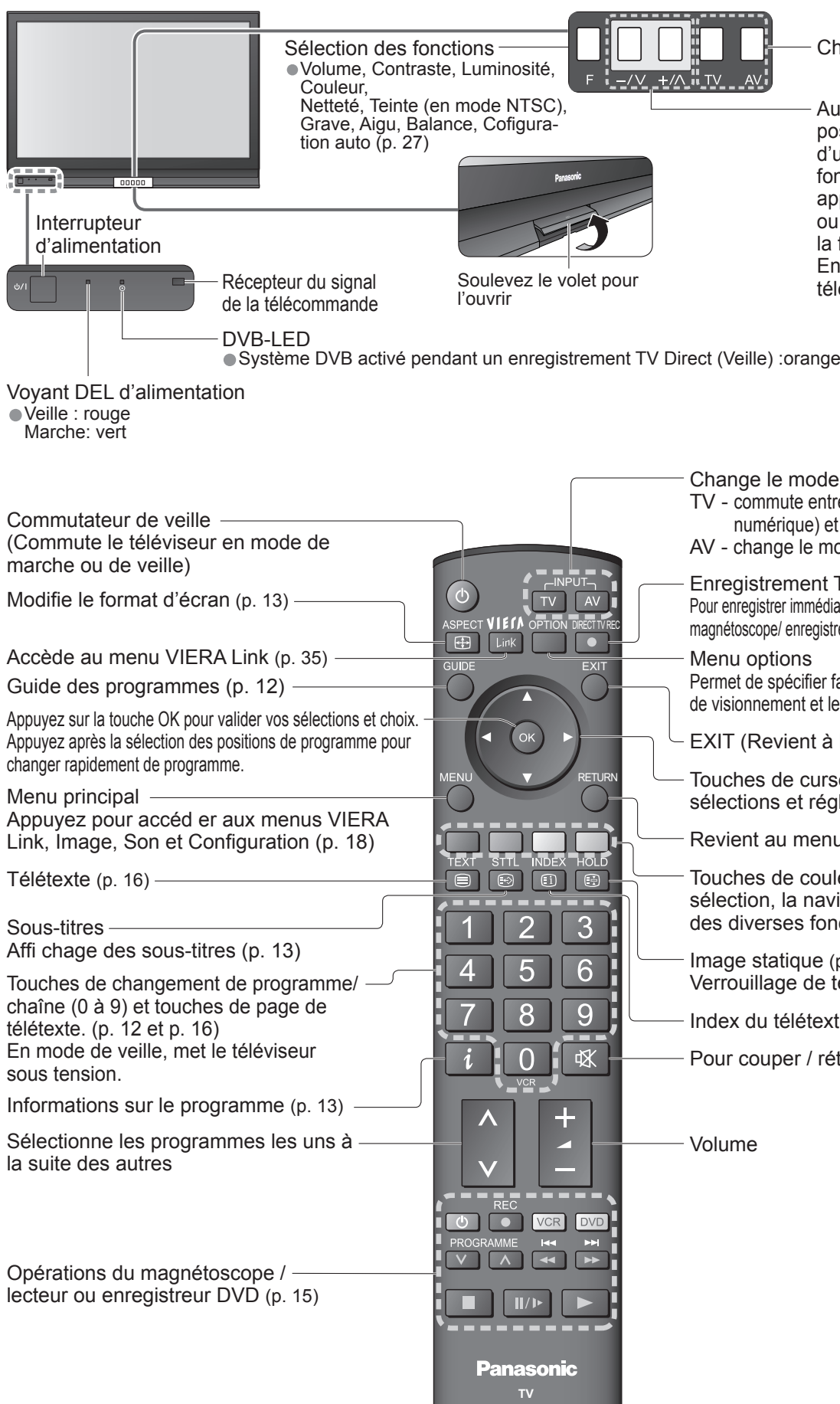

6

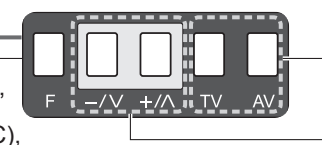

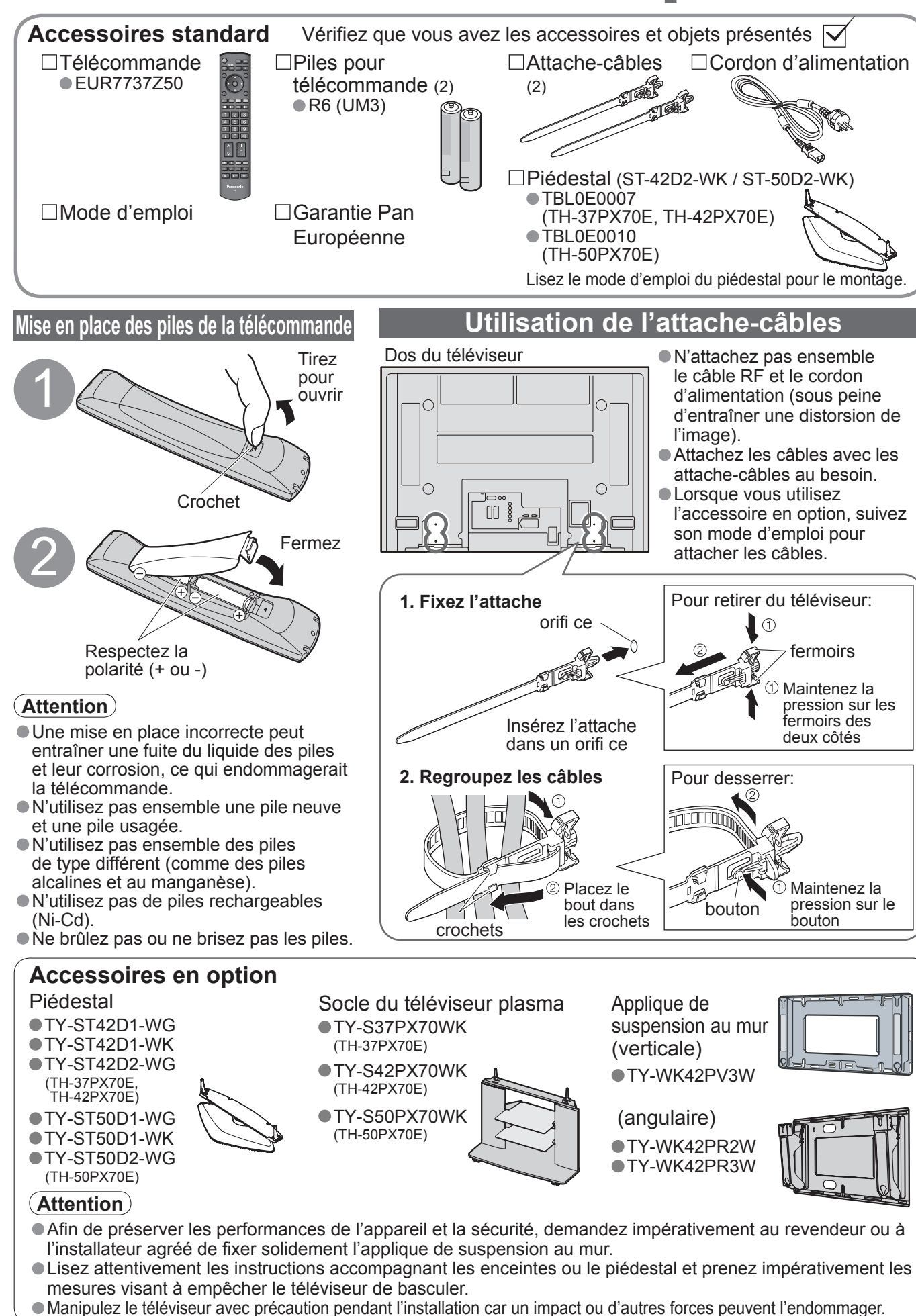

# **Identifier les commandes**

Augmente ou diminue la position de programme d'une unité. Lorsqu'une fonction est déjà affichée. appuyez pour augmenter ou diminuer d'une unité la fonction sélectionnée. En mode Veille, allume le

téléviseur.

Guide de mise<br>Poute rapide **Guide de mise en route rapide**  $\overline{u}$ ● Identifier les commandes<br>● Accessoires / Options<br>△ ∞

Change le mode d'entrée

Change le mode d'entrée TV - commute entre les modes DVB (diffusion numérique) et analogique (p. 12) AV - change le mode d'entrée AV (p. 14) Enregistrement TV direct INPUTPour enregistrer immédiatement un programme sur le magnétoscope/ enregistreur DVD par liaison Q-Link (p. 32) N DIRECT TV REC Menu options EXITPermet de spécifier facilement les réglages favoris de visionnement et les options de son (p. 13) EXIT (Revient à l'écran TV) Touches de curseur pour faire les RETURNsélections et réglages Revient au menu précédent Touches de couleur utilisées pour la  $\Box$ sélection, la navigation et l'utilisation des diverses fonctions $\overline{3}$ Image statique (p. 13) 6 Verrouillage de télétexte (p. 17)  $9$ Index du télétexte (p. 17) Pour couper / rétablir le son Volume

Assurez-vous que l'appareil est débranché de la prise secteur avant de connecter ou de déconnecter tout fil. Débranchez toujours d'abord le cordon d'alimentation par sa fiche branchée dans la prise de courant et non par celle branchée dans l'appareil.

# **Raccordement de base**

### **Téléviseur uniquement Téléviseur, enregistreur DVD ou magnétoscope** Dos du téléviseur AntenneCA 220 à 240 V50 / 60 Hz ▔◫≬▐▅ Cordon d'alimentation Câble (fourni) RFr <sup>audio ()</sup> l ിര <u>PC</u> ٦r COMPON AV1 YVIDEO PB **Manager Manager** PR LAUDIO R $RGB \theta$ VIDEO AUDIO INVIDEO

L'appareil externe et les câbles ne sont pas fournis avec ce téléviseur.

### **Exemple 1 Raccorder une antenne**

### **Exemple 3**

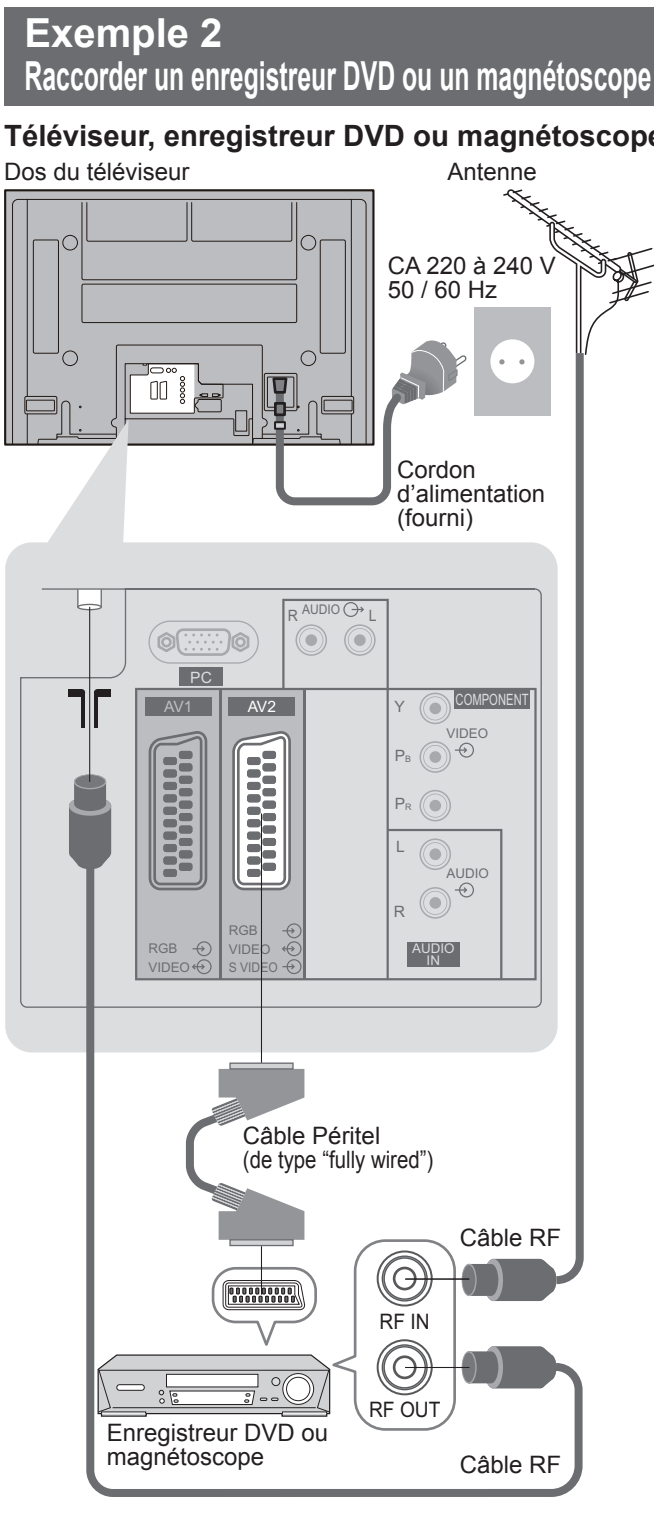

# **Raccorder à un enregistreur DVD / magnétoscope et à un décodeur de télévision par câble**

Dos du téléviseur**Téléviseur, enregistreur DVD / magnétoscope et décodeur de télévision par câble**

### • Raccordez à AV1 / AV2 pour un enregistreur DVD ou magnétoscope qui prend en charge Q-Link (p. 32). **Remarque**

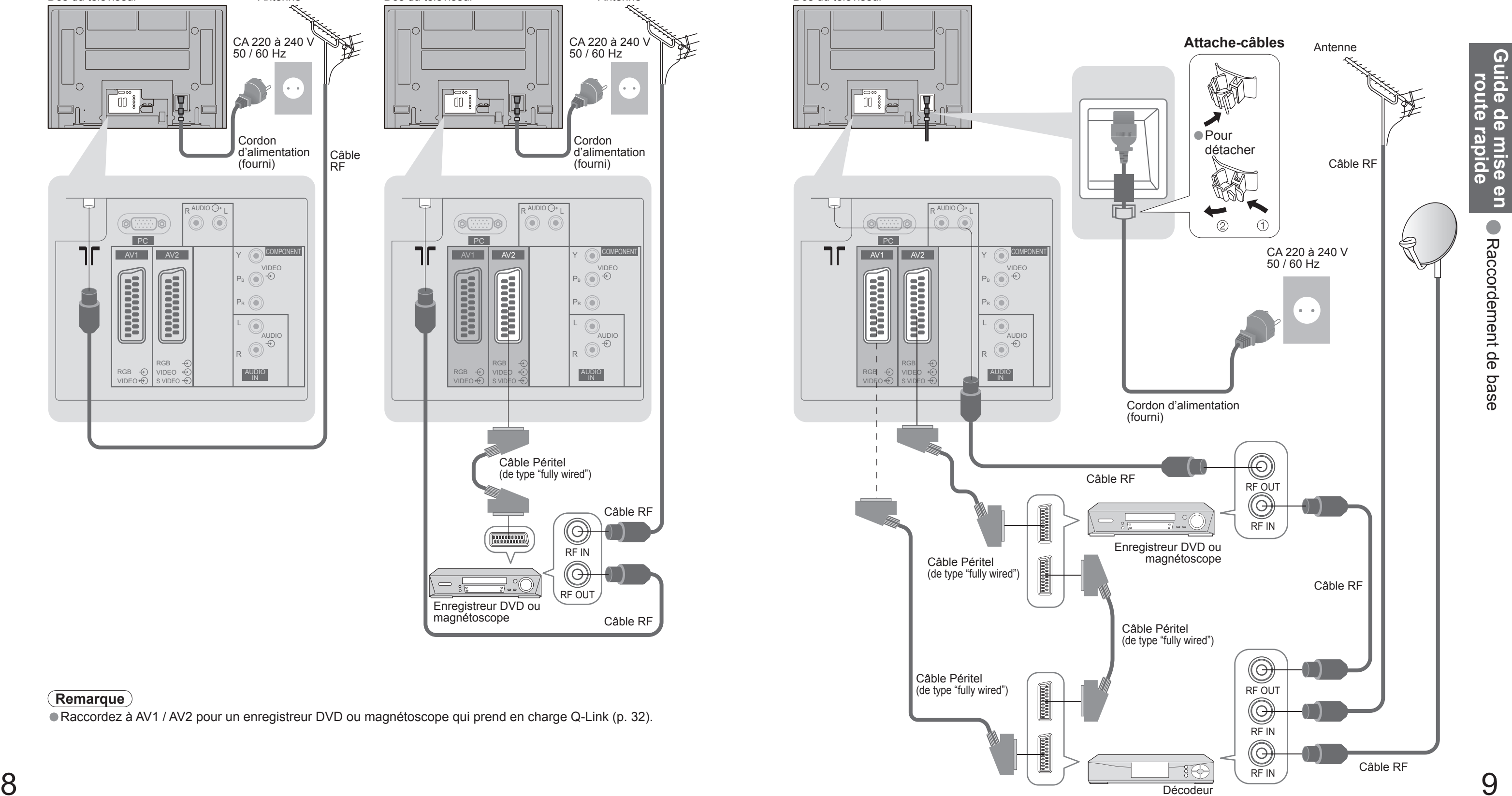

Recherchez et mémorisez automatiquement les chaînes télévisées. Ces étapes ne sont pas nécessaires si votre revendeur a procédé à la configuration.

Accéder au menu / mettre les réglages en mémoire après les avoir réglés ou avoir

Plusieurs fonctions disponibles sur ce téléviseur sont accessibles par le menu

Déplacer le curseur / régler les niveaux / sélectionner parmi les options

### **Remarque**

■ Si l'accord des chaînes a échoué → "Cofiguration auto" (p. 27).<br>■ Si le téléchargement a échoué → "Téléchargement" (p. 21).<br>■ Si le téléviseur était en mode de veille la dernière fois que vous l'avez mis hors tension, i

# **Con fi guration automatique**

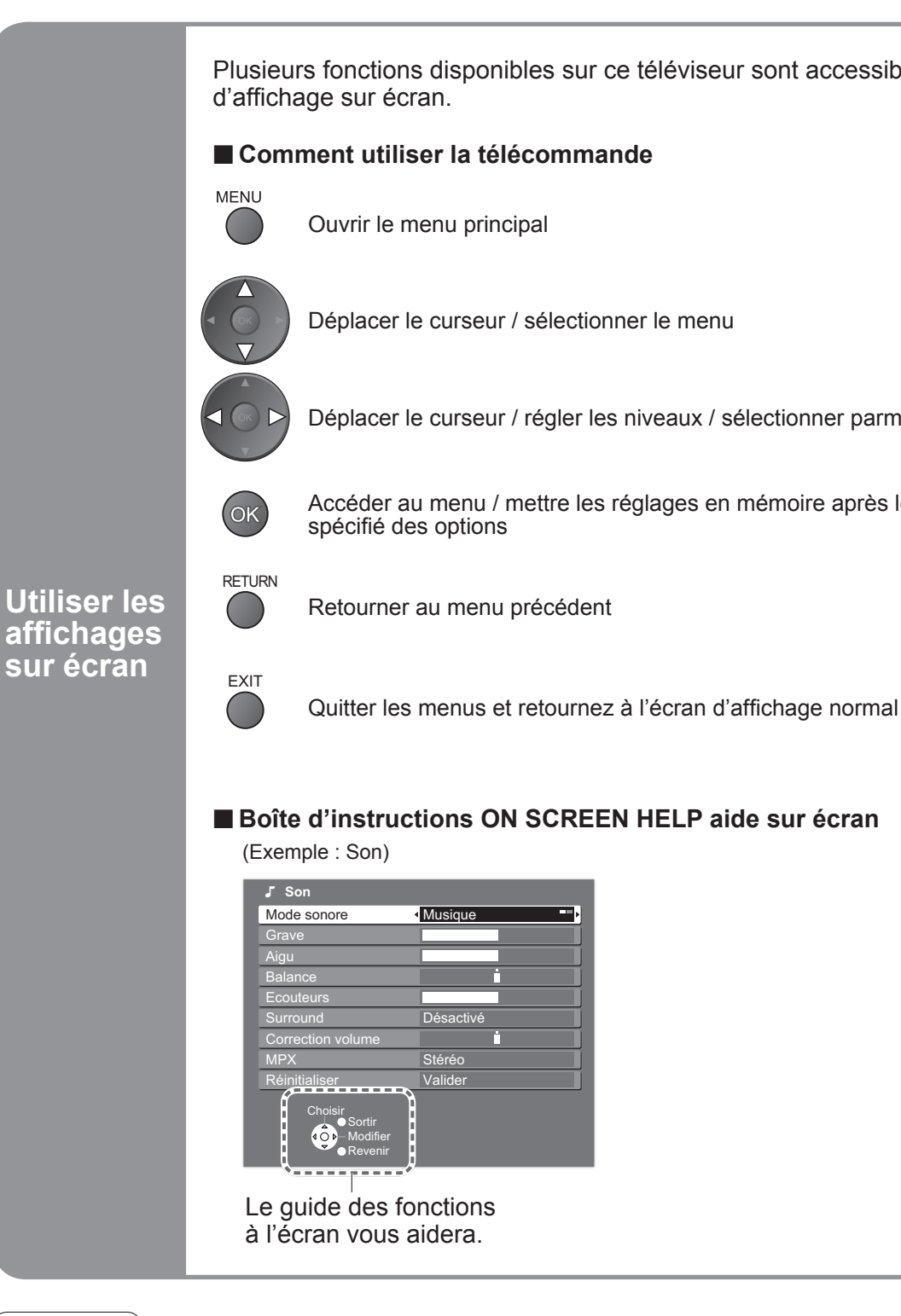

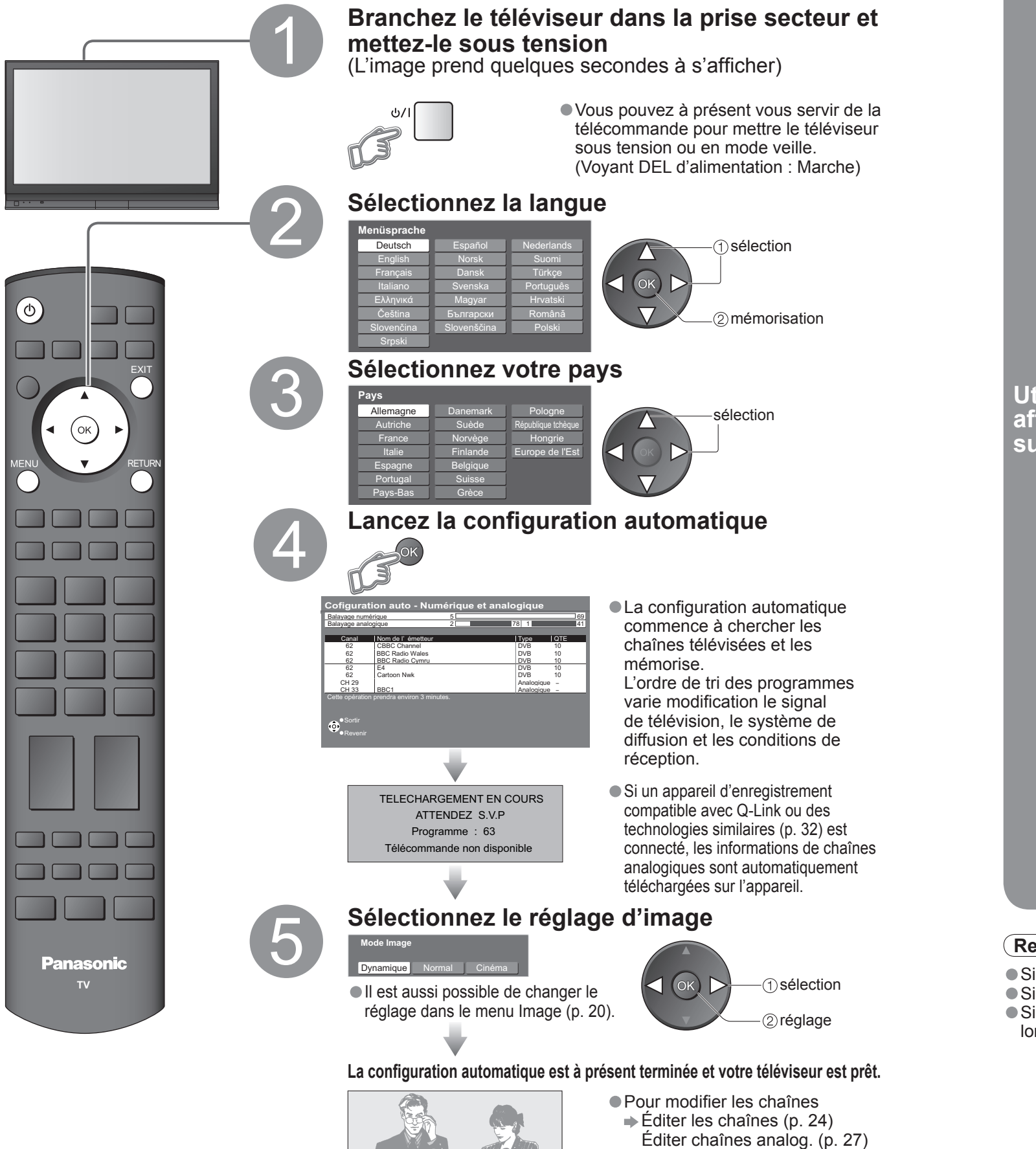

**Visionnement Visionnement** • Regarder la télévision

# **Regarder la télévision**

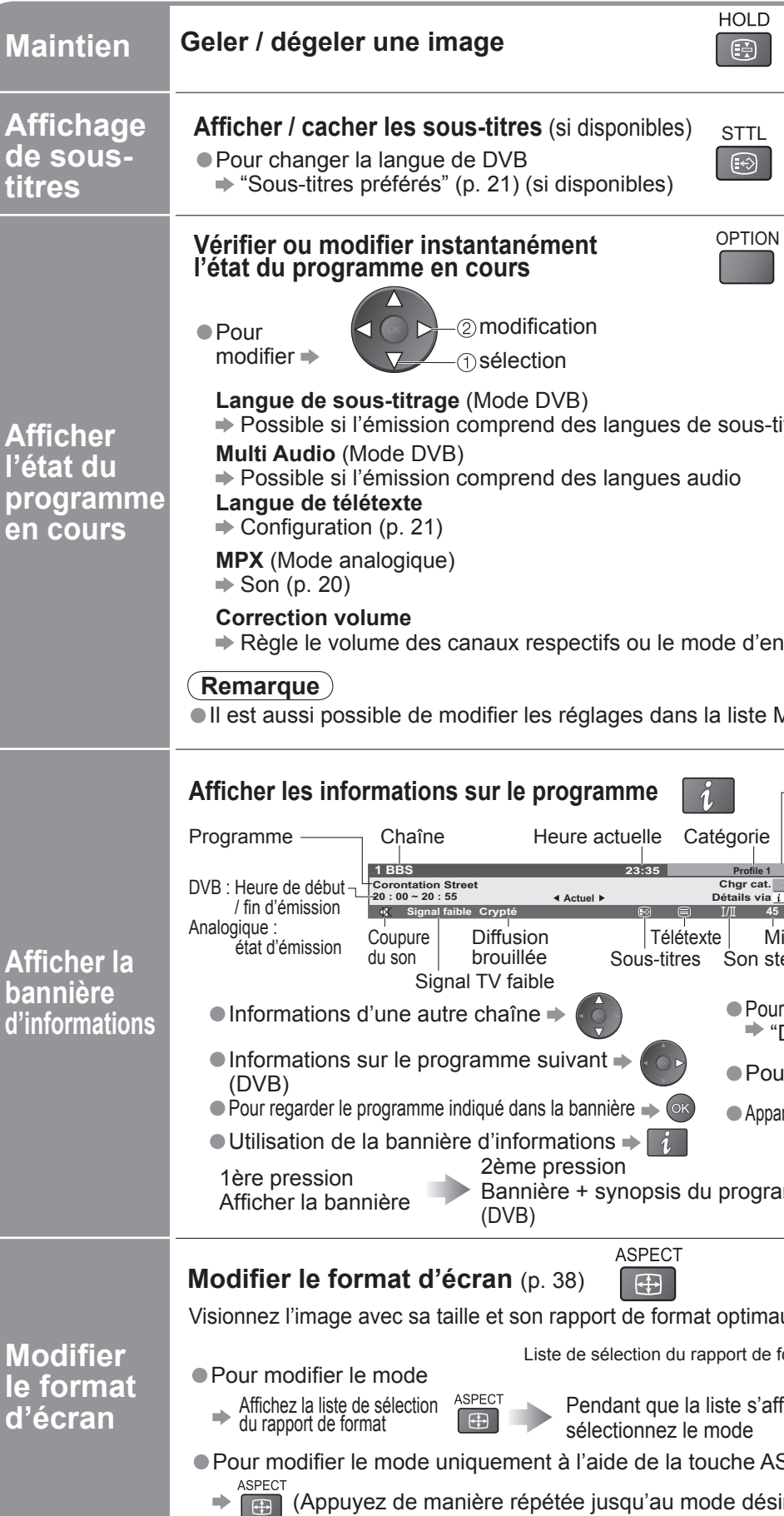

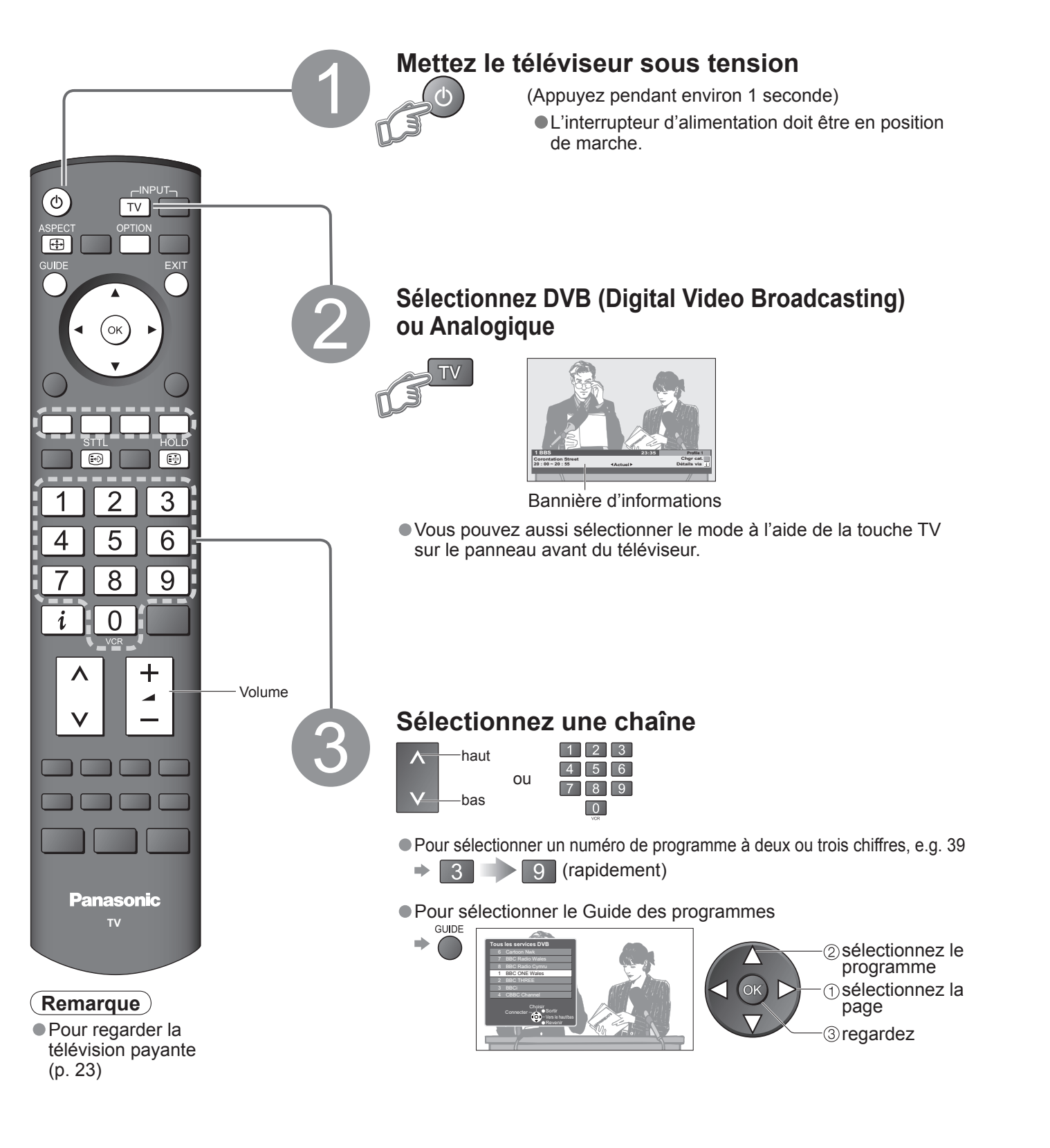

■ **Autres fonctions pratiques** (A opérer après <sup>●</sup>)

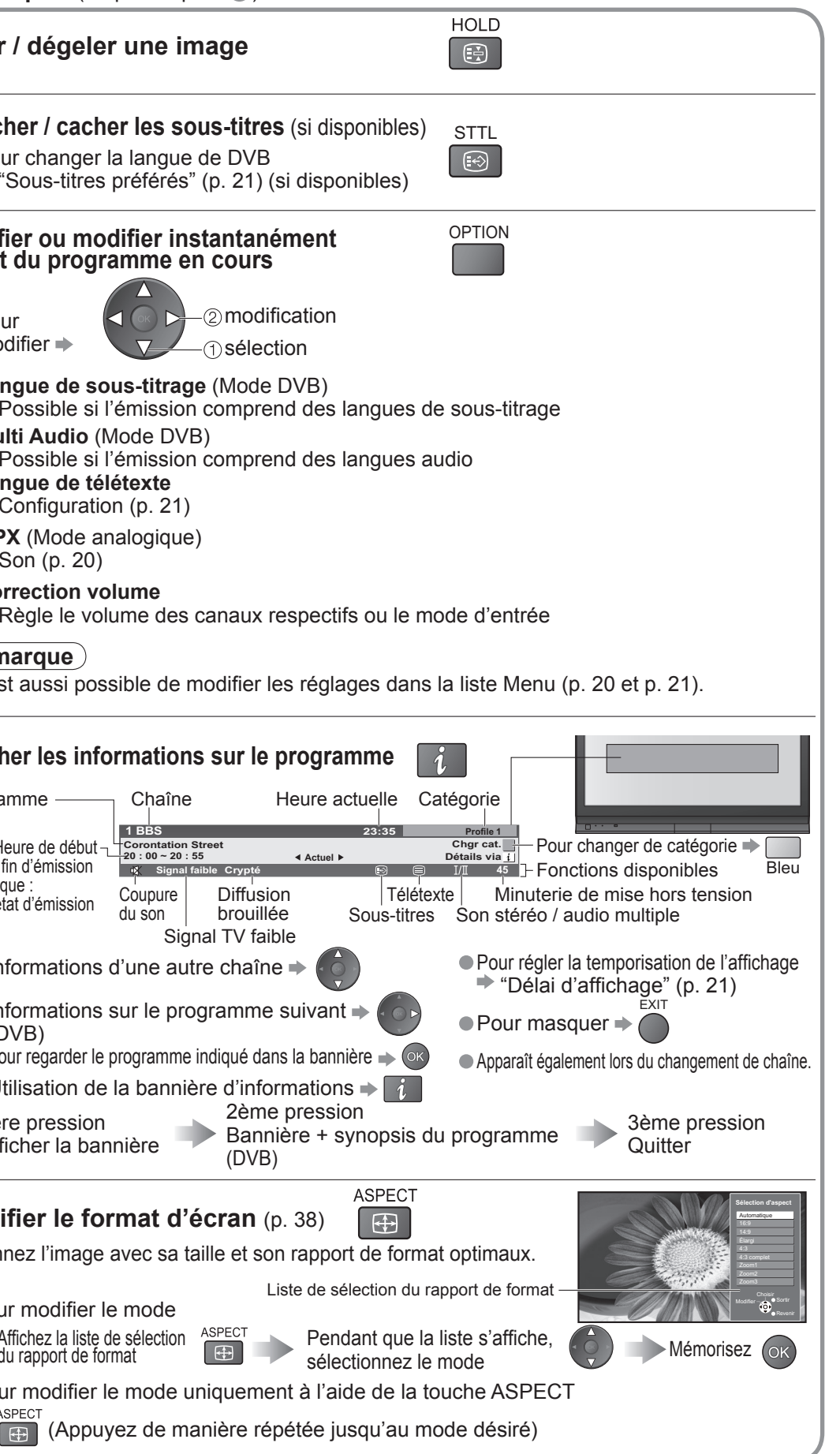

Raccordez l'appareil externe (magnétoscope, appareil DVD, etc.) et vous pourrez visionner l'entrée. Pour raccorder l'appareil (p. 8 et p. 9)

La télécommande est capable de commander certaines fonctions des appareils externes Panasonic sélectionnés.

> Saisissez le code correspondant à l'appareil à Saisissez le code correspondant à l'appareil à  $\frac{4}{3}$  5 6  $\rightarrow$  Appuyez sur  $\boxed{\phantom{2}}$ <br>commander, en consultant le tableau ci-dessous  $\boxed{3}$  6  $\rightarrow$  Appuyez sur  $\boxed{\phantom{2}}$

Bouton "VCR" Bouton "DVD"

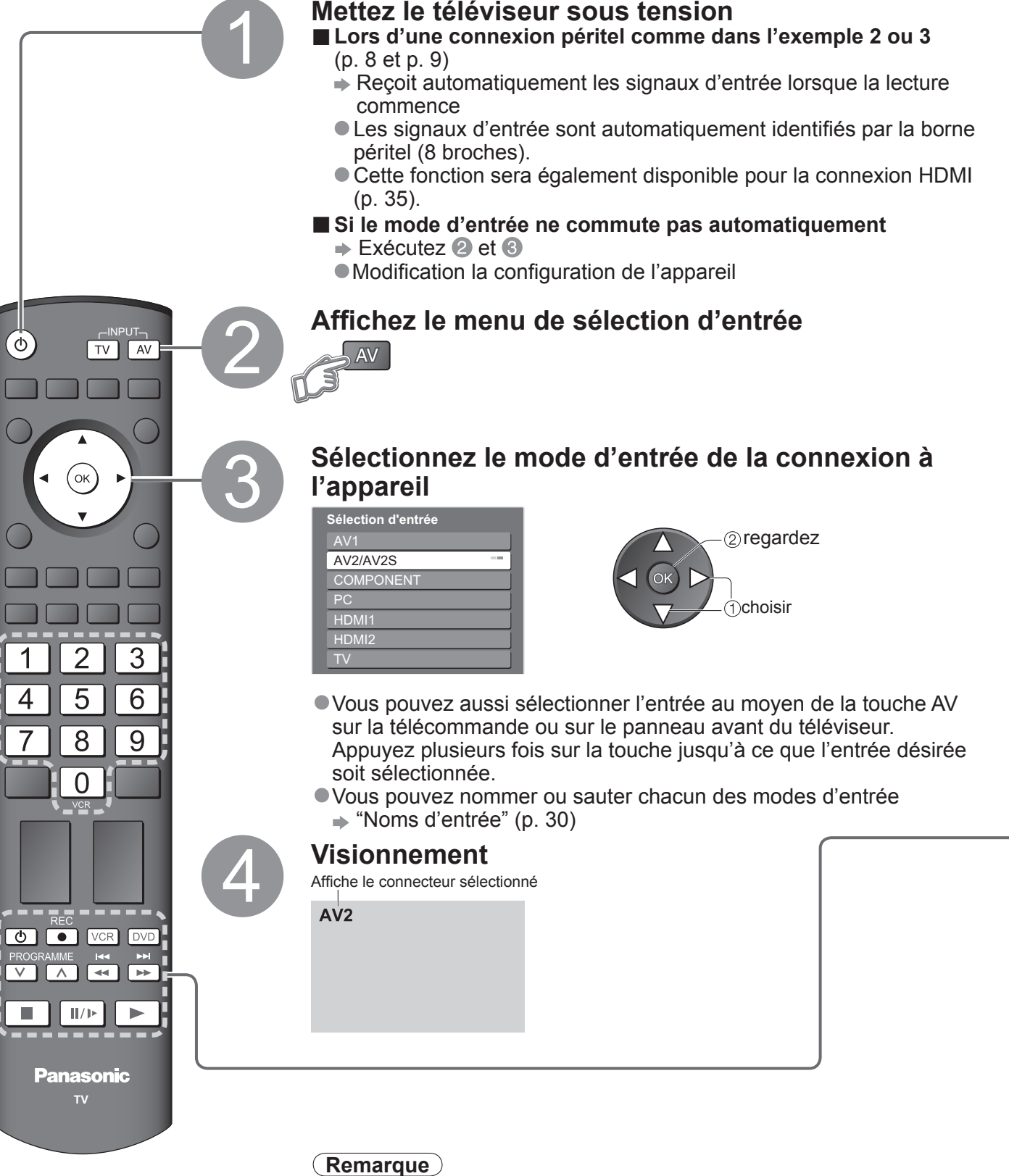

■**Pour revenir sur TV** $\Rightarrow$ 

### ∗ **Régler la télécommande pour commander des appareils Panasonic tels que magnétoscopes, lecteurs ou enregistreurs DVD, etc.**

**① Sélectionnez le bouton VCR ou DVD que vous désirez régler.** → VCR DVD

Maintenez enfoncé @ pendant les opérations modificationes

# **Regarder des vidéos et des DVD**

# • Si l'appareil externe est doté d'une fonction de réglage du format d'écran, réglez-le sur "16:9".

• Pour de plus amples détails, reportez-vous au mode d'emploi de l'appareil ou contactez votre revendeur.

### L'appareil Panasonic branché sur le téléviseur peut être opéré directement avec la télécommande.

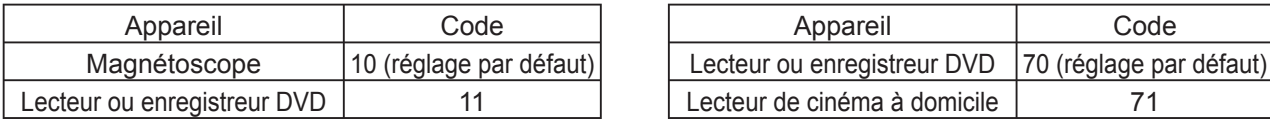

### **Remarque**

● Vérifiez le fonctionnement correct après le changement du code.<br>● Les valeurs par défaut des codes seront rétablies si vous remplacez les piles.<br>● L'expression "DVD" désigne les lecteurs DVD, les enregistreurs DVD et le

Sélectionnez VCR pour commander un magnétoscope ou un lecteur/enregistreur

ser un appareil DVD ou lecteur de cinéma à domicile

DVD

### herche

mbobinage, visualisation (pendant la lecture) ut à la plage ou titre précédent aintenez appuyé pour recherche arrière

### herche :

ance rapide, repérage (pendant la lecture) ut à la plage ou titre modification intenez appuyé pour recherche avant

intenez enfoncé pour faire la lecture à vitesse lente

### **fields** wers le haut ou le bas

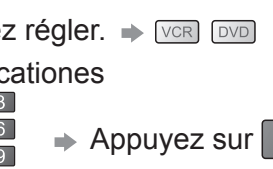

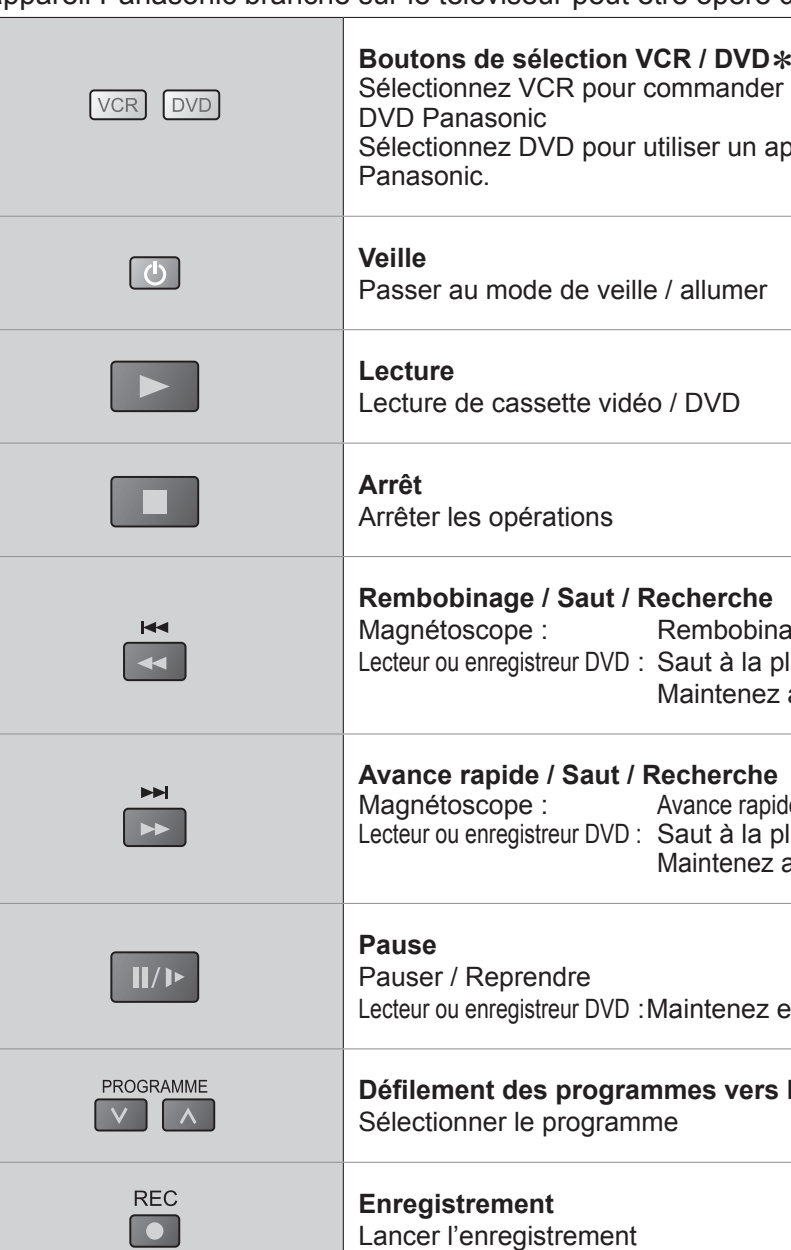

# **Affi cher le télétexte**

Vous pouvez profiter du télétexte, y compris les informations, prévisions météo et sous-titres, si ce service est fourni par la station émettrice.

En mode Liste, quatre numéros de page de couleurs différentes apparaissent en bas de l'écran. Chacun de ces numéros peut être changé et enregistré dans la mémoire du téléviseur. ("Mémoriser les pages fréquemment consultées", p. 17) ■ **Pour changer de mode →** "Télétexte" dans le menu Configuration (p. 21)

### **En quoi consiste le mode Liste ?**

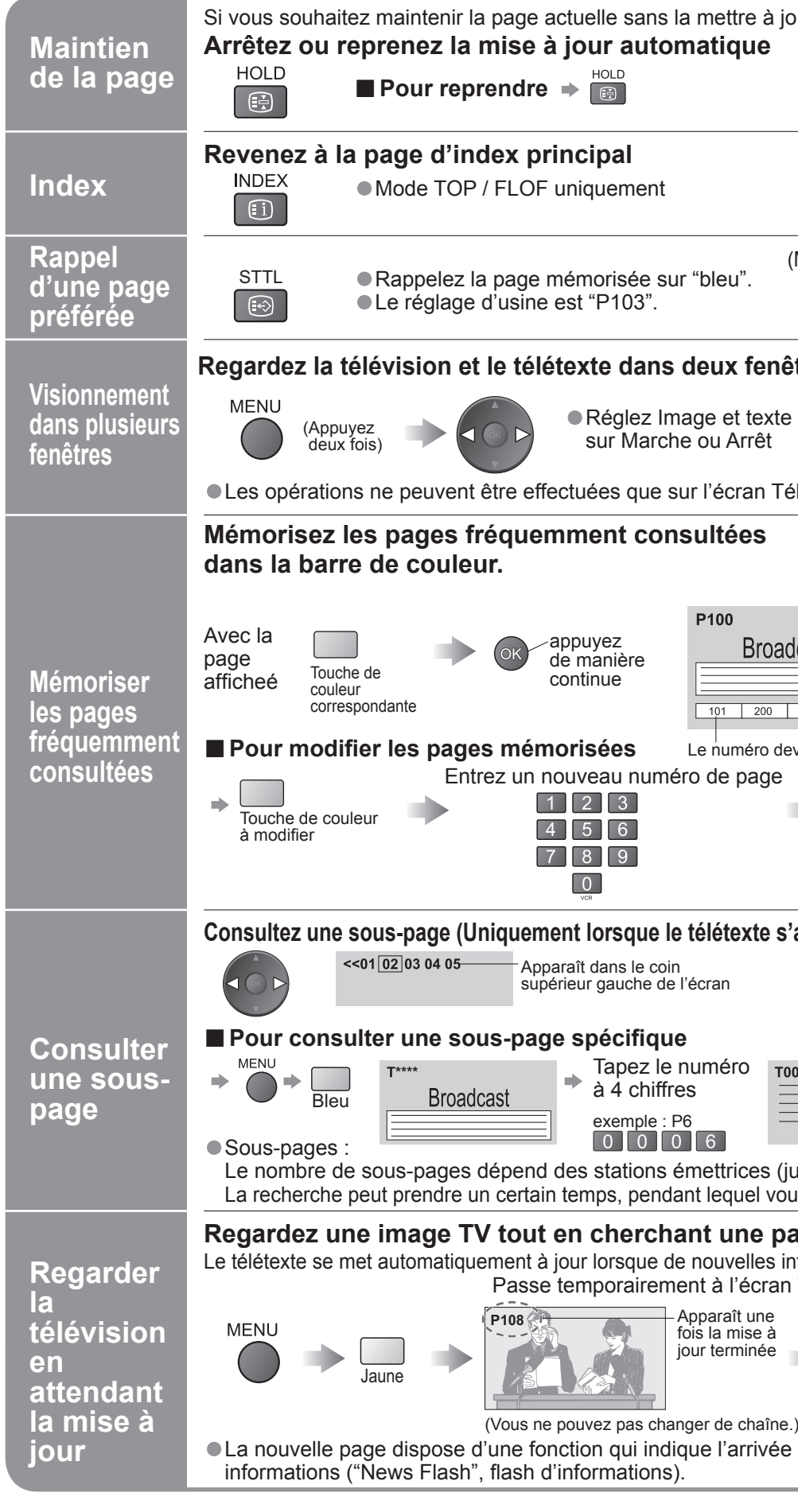

TOP est une amélioration particulière du service de télétexte standard, qui résulte en une recherche plus facile et fournit un guide efficace.<br>● Survol rapide des informations de télétexte disponibles

- Sélection facile du sujet, étape par étape<br>• Informations d'état de page au bas de l'écran
- 

Page du haut / bas disponible  $\blacktriangleright \blacksquare$ 

Pour sélectionner parmi les blocs de sujets  $\Rightarrow$ 

- Pour sélectionner le suiet suivant à l'intérieur du bloc de suiets  $\rightarrow \Box$
- (Après le dernier sujet, la sélection passe au bloc de sujets suivant.)

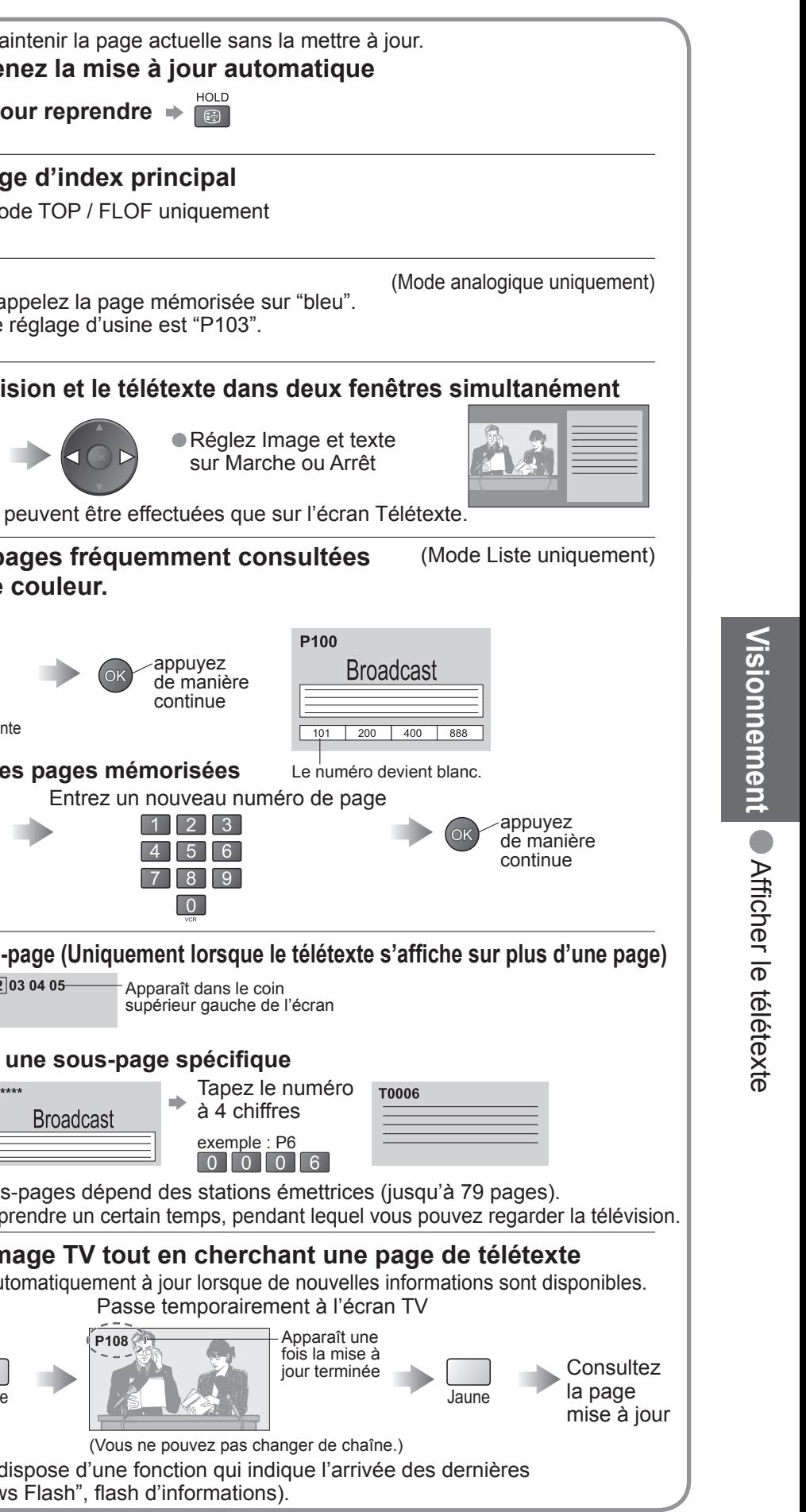

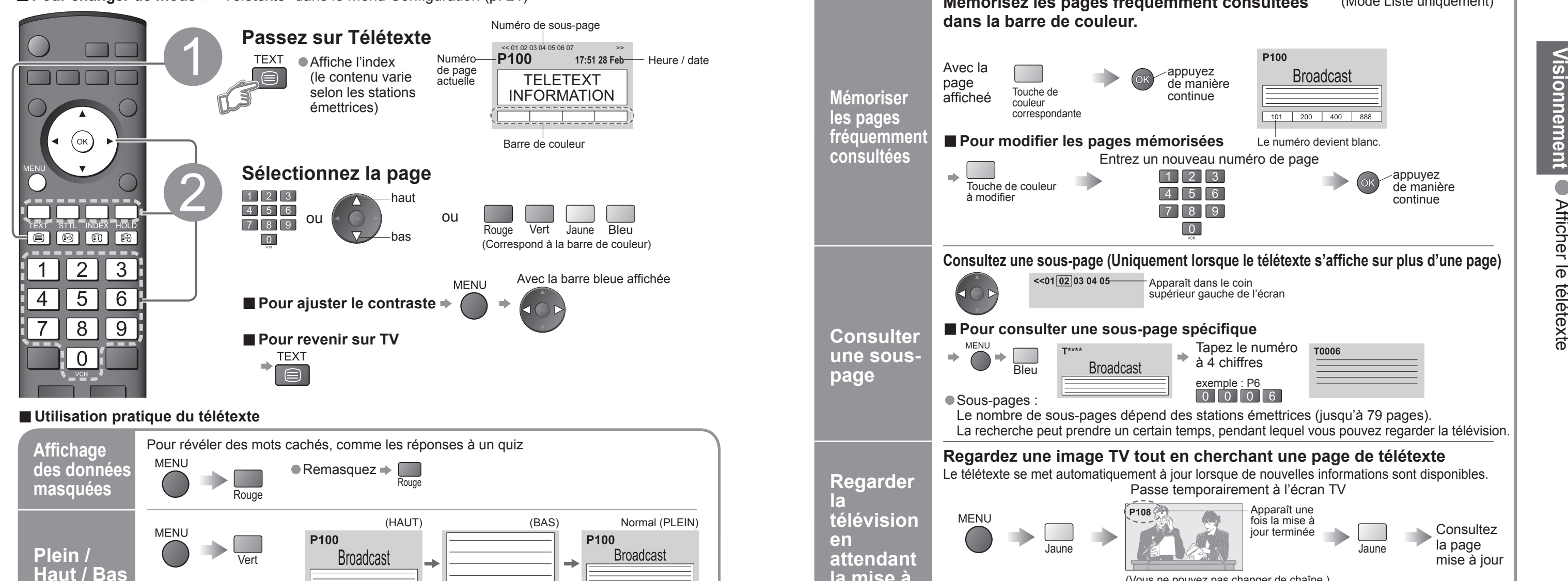

### **En quoi consiste le mode FLOF (FASTEXT) ?**

En mode FLOF, quatre sujets de couleurs différentes apparaissent au bas de l'écran.

Pour obtenir plus d'information sur l'un de ces sujets, appuyez sur le bouton coloré correspondant. Cette fonction permet d'obtenir rapidement des informations sur les sujets indiqués. Ce service permet d'accéder rapidement aux informations relatives aux sujets présentés.

### **En quoi consiste le mode TOP ?** (Dans le cas de l'emission de texte TOP)

(Élargir la moitié HAUT) (Elargir la moitié BAS)

 $+$   $150$  200

# 19

**■Vue d'ensemble**

# **Comment utiliser les fonctions du menu**

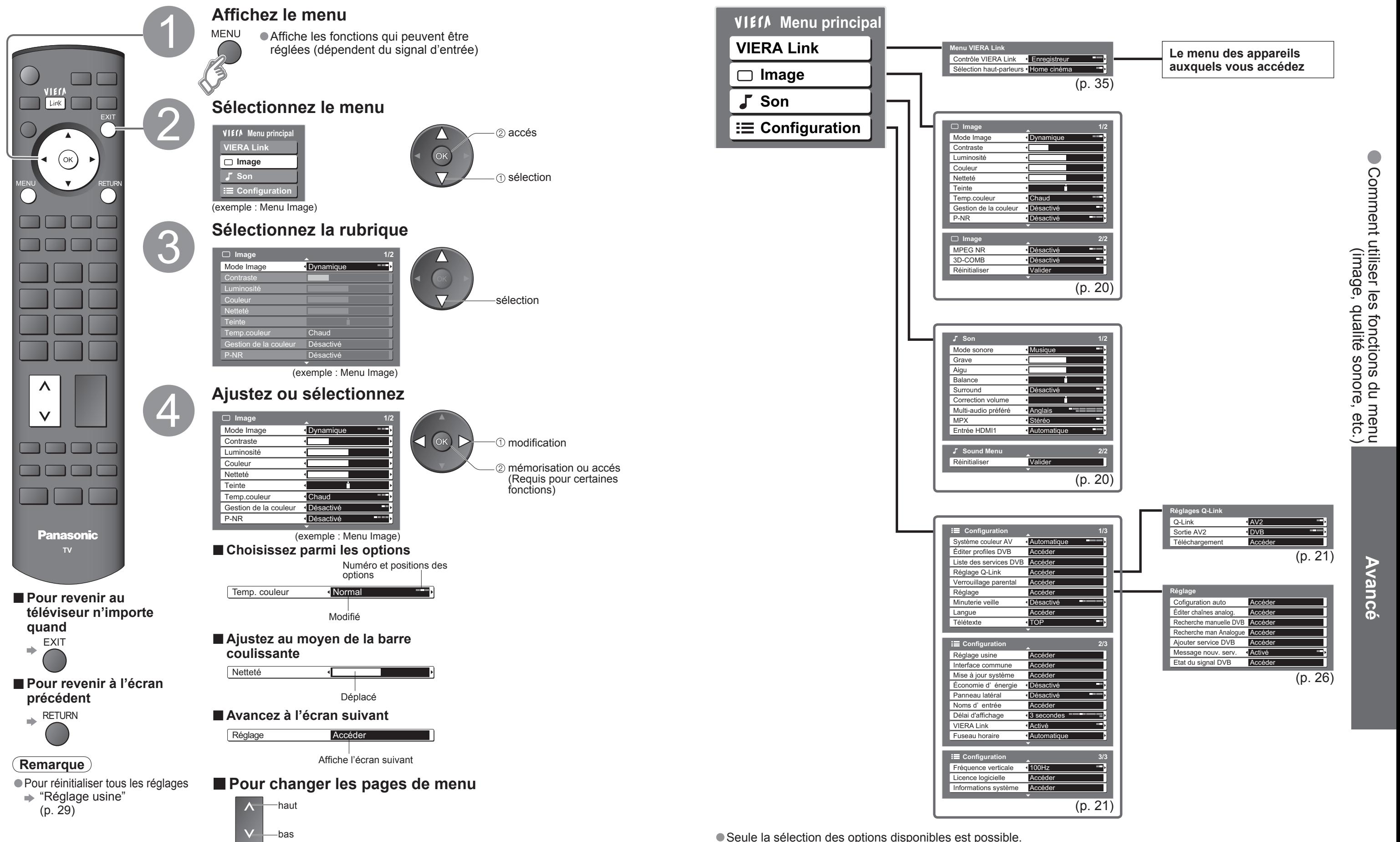

Les divers menus permettent d'effectuer des réglages pour l'image, le son et d'autres fonctions.

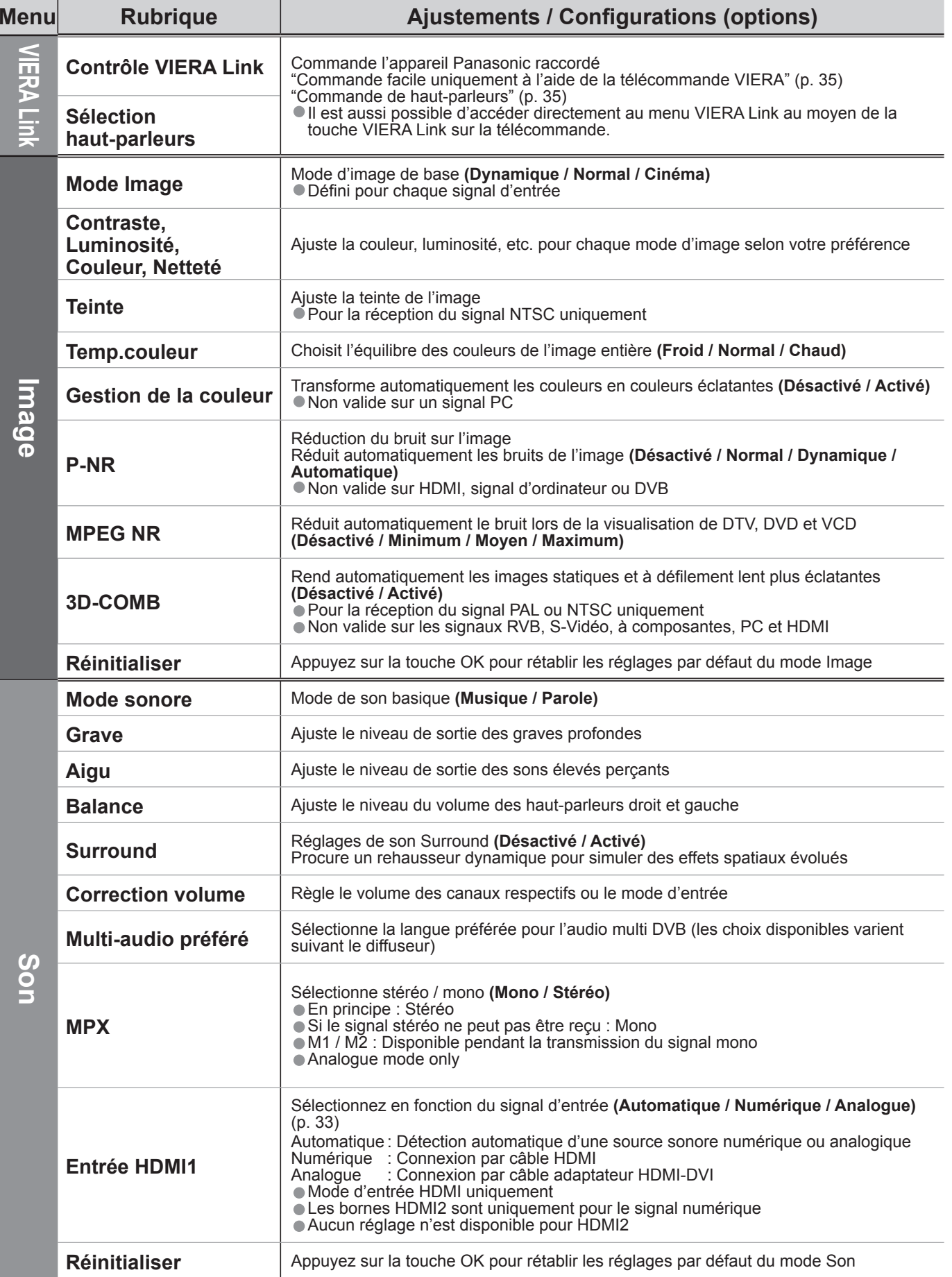

**Verrouillage parental** Verrouille une chaîne de programme pour empêcher son accès (p. 25)

fi chaînes captées dans la zone (p. 27)

Ruellement (p. 28)

**Analogue** Res manuellement (p. 28)

es DVB (p. 28)

on d'un message de notification lorsqu'un nouveau service

téléviseur se met automatiquement hors tension.<br>60 / 75 / 90 minutes)

chage à l'écran

létexte (Ouest / Est1 / Est2)<br>allemand, grec, italien, espagnol, suédois, turc estonien, letton, roumain, russe, ukrainien<br>letton, polonais, roumain

rée pour les sous-titres DVB (varie suivant le diffuseur)  $es \Rightarrow p. 13$ 

(**TOP (FLOF) / Liste)** (p. 16)

es, par exemple lors d'un déménagement (p. 29)

 $nte (p. 23)$ 

 $\ddot{\text{a}}$  iel sur le téléviseur (p. 23)

age pour économiser l'énergie (Désactivé / Activé)

panneau latéral (Désactivé / Bas / Milieu / Haut) sur Haut pour empêcher l'apparition d'une image rémanente

d'entrée respectives (p. 30)

de la bannière d'informations sur l'écran (p. 13)<br><sub>!</sub> econdes, par pas de 1 seconde

des fonctions VIERA Link **(Désactivé / Activé)** (p. 34)

 $\mathfrak{g}$  (p. 23)

nt d'image du panneau (suivant le signal reçu) **(50Hz / 100Hz)**<br>sur "100 Hz"

**icence logicielle** 

tème de ce téléviseur

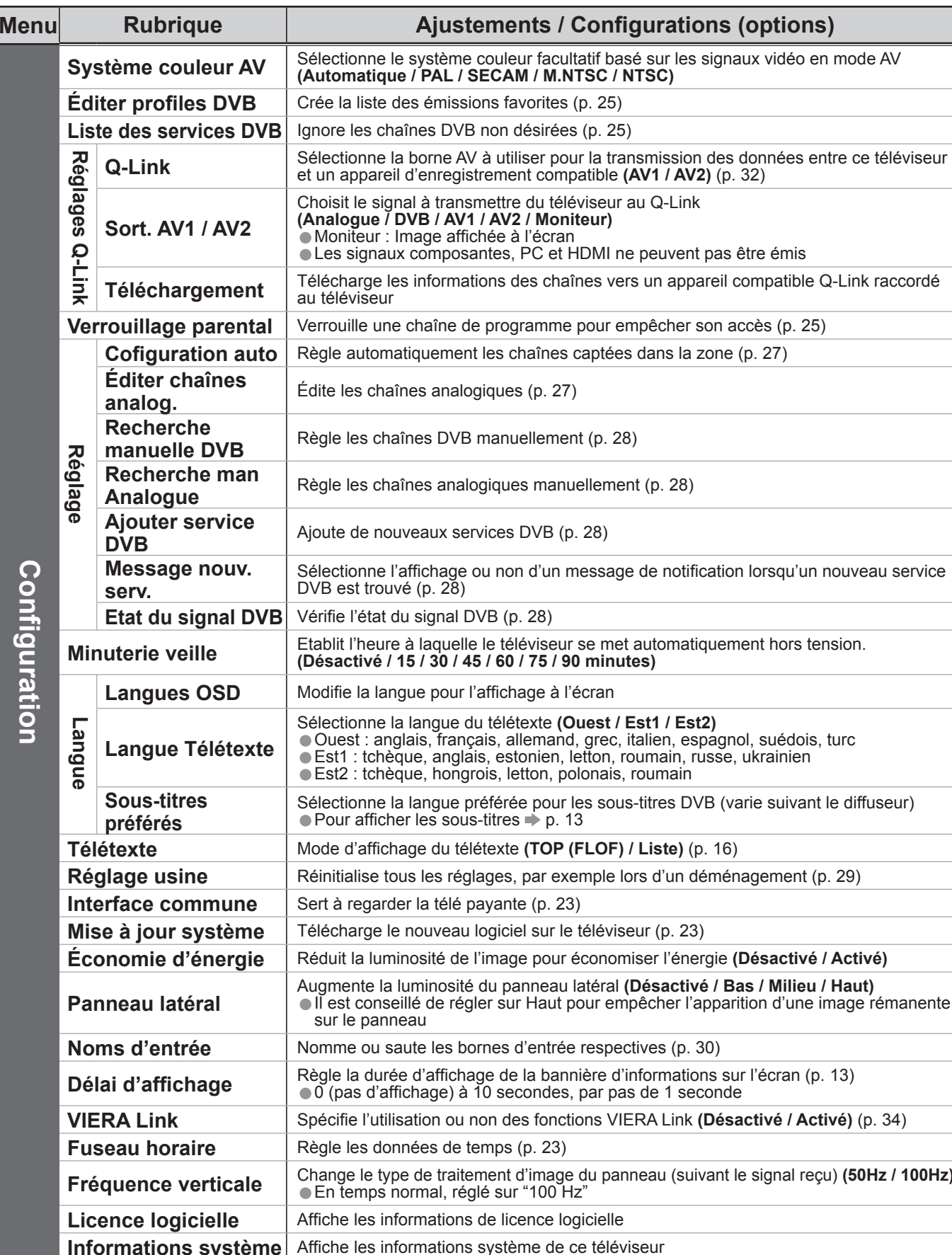

● Un menu différent s'affichera lorsqu'un ordinateur est utilisée. (p. 31)<br>● Seule la sélection des options disponibles est possible.

•Comment utiliser les fonctions du menu

Comment utiliser les fonctions du menu

(image, qualité sonore, etc.)

**Suleur facultatif basé sur les signaux vidéo en mode AV<br>
<b>AM** / **M.NTSC / NTSC)** 

favorites (p. 25)

désirées (p. 25)

### **■Liste des menus**

# **Comment utiliser les fonctions du**

# **menu**

### **■Liste des menus**

# **Réglages DVB (Mode DVB)**

Les réglages DVB donnent accès à diverses fonctions évoluées.

accès au logiciel qui se trouve sur les modules ionne uniquement avec des modules compatibles Fente CI Insérez ou retirez bien droit et  $\mathbb{C}$  complètement ans Module CI Dos du téléviseur · l'écran dépendent du contenu du module CI payante apparaissent sans  $\oslash$  et  $\oslash$ .<br>apparaissent pas, effectuez  $\oslash$  et  $\oslash$ . tre module CI ou vérifiez auprès de la station<br>tails. ne" accés  $\overline{\phantom{0}}$ exemple: • Le guide des fonctions à l'écran peut ne pas correspondre aux touches de Rouge Vert Jaune Bleu la télécommande. téléviseur. fectuée, le logiciel sera mis à jour (il se peut que seur). Pour ne pas effectuer la mise à jour, réglez "Désactivé". **Sélectionnez "Recherche auto. Màj en veille" et ensuite "Activé" ou**  • Activé : Effectue automatiquement une réglage recherche en mode de veille et sélection télécharge toute mise à jour de logiciel disponible Recherche une mise à Télécharger jour (pendant plusieurs (ok) minutes) et affiche le • Le téléchargement peut prendre environ message correspondant, si disponible 20 minutes. Autom. : Les données de l'heure seront automatiquement ajustées d'après votre région. Autres : Les données de l'heure seront corrigées en fonction de l'heure GMT.

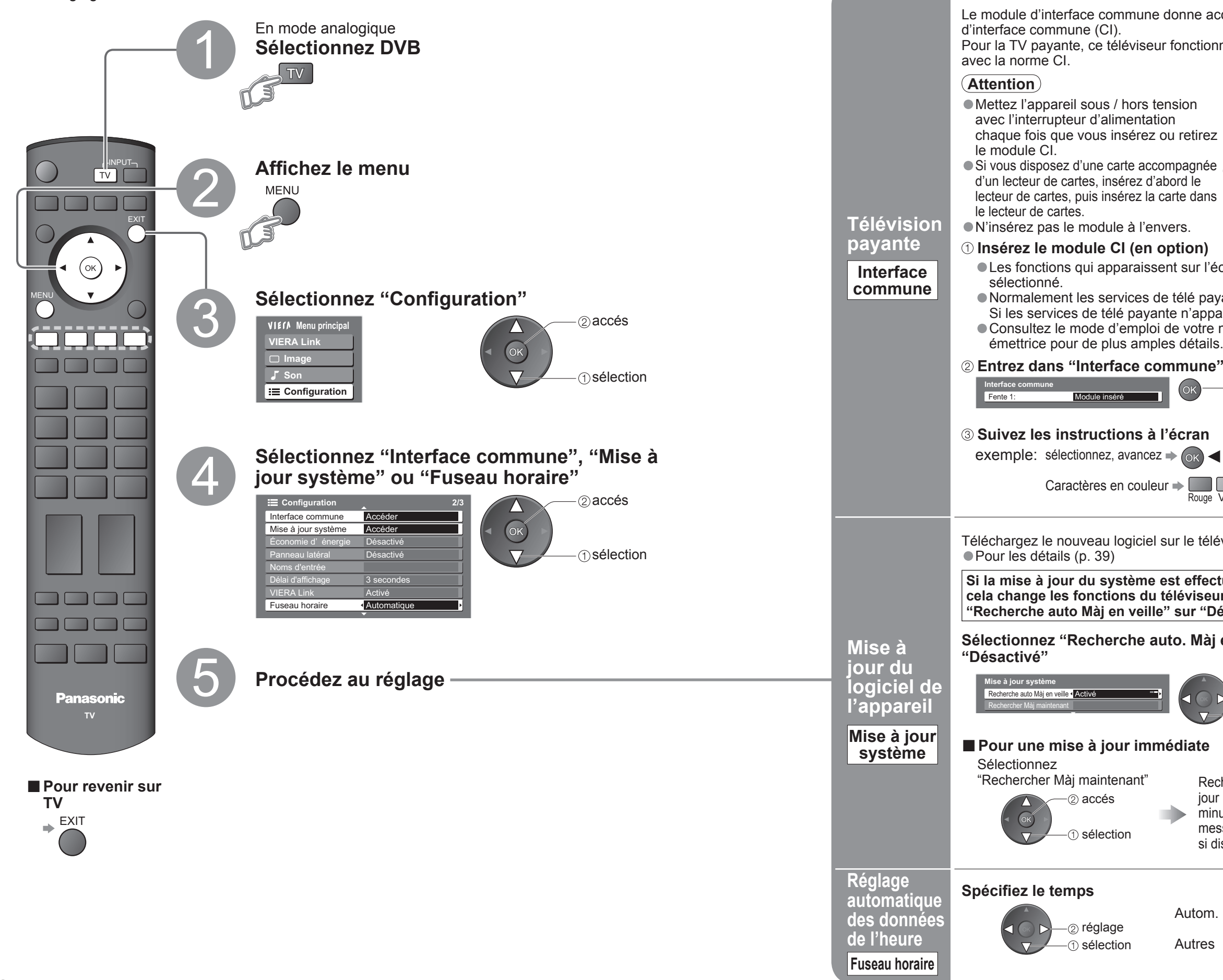

# **Modifier les canaux**

Vous pouvez créer vos listes de chaînes favorites, ignorer les chaînes non désirées et contrôler l'accès aux chaînes.

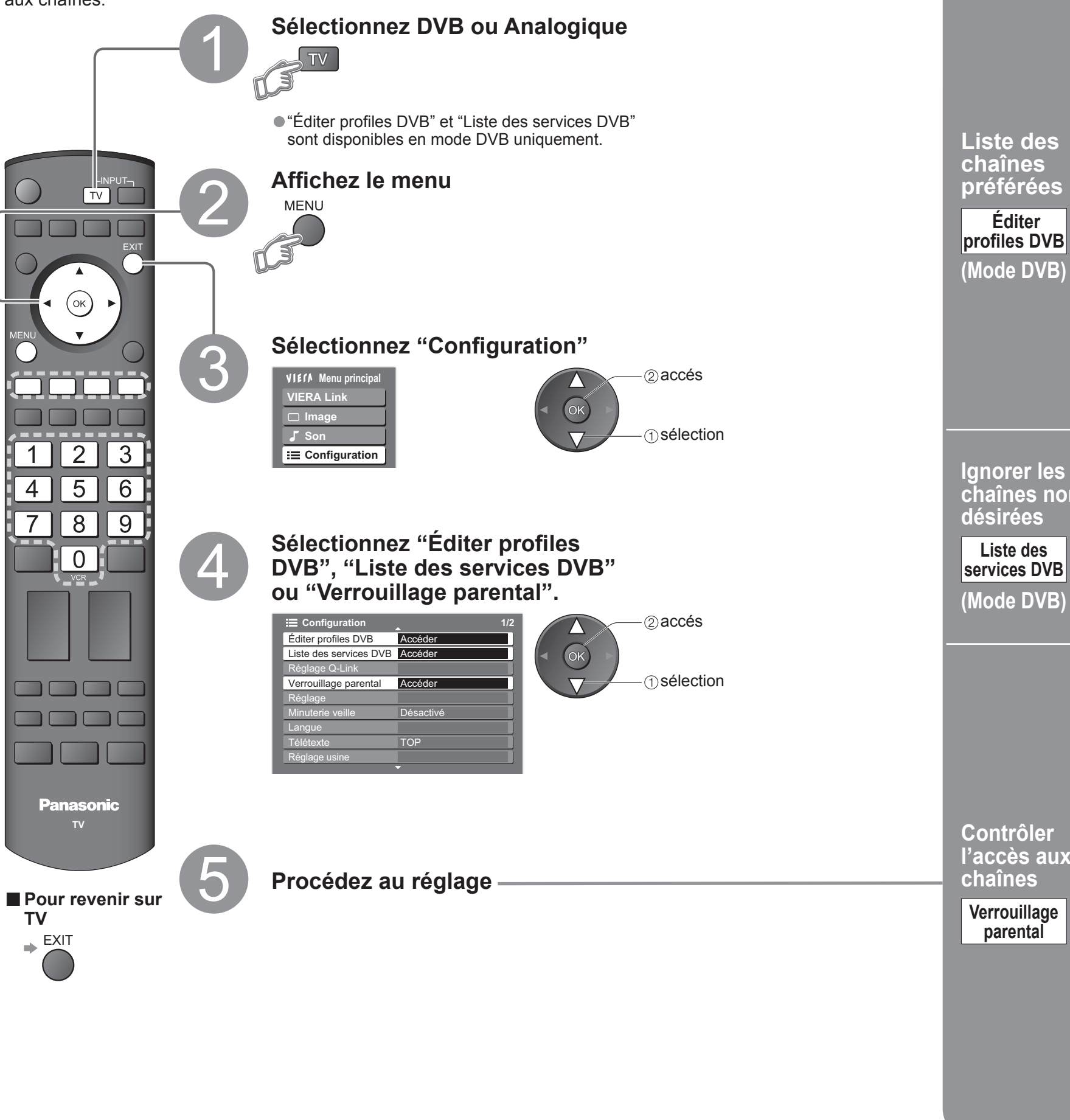

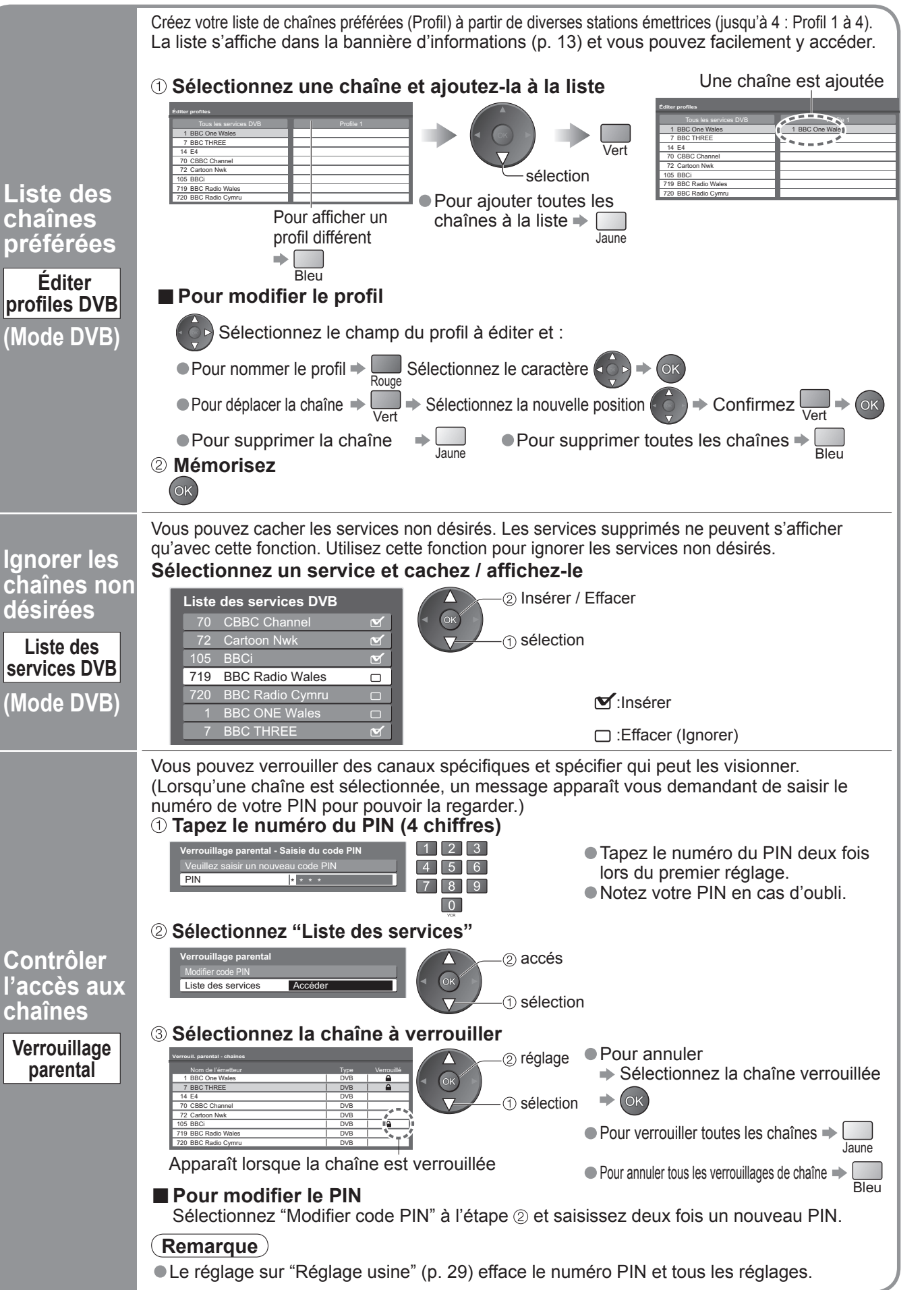

# •Modifi er les canaux

27

# **Faire l'accord sur les canaux**

Vous pouvez procéder à nouveau à la syntonisation de toutes les chaînes télévisées en cas de déménagement ou rechercher de nouveaux services qui peuvent avoir commencé à émettre.

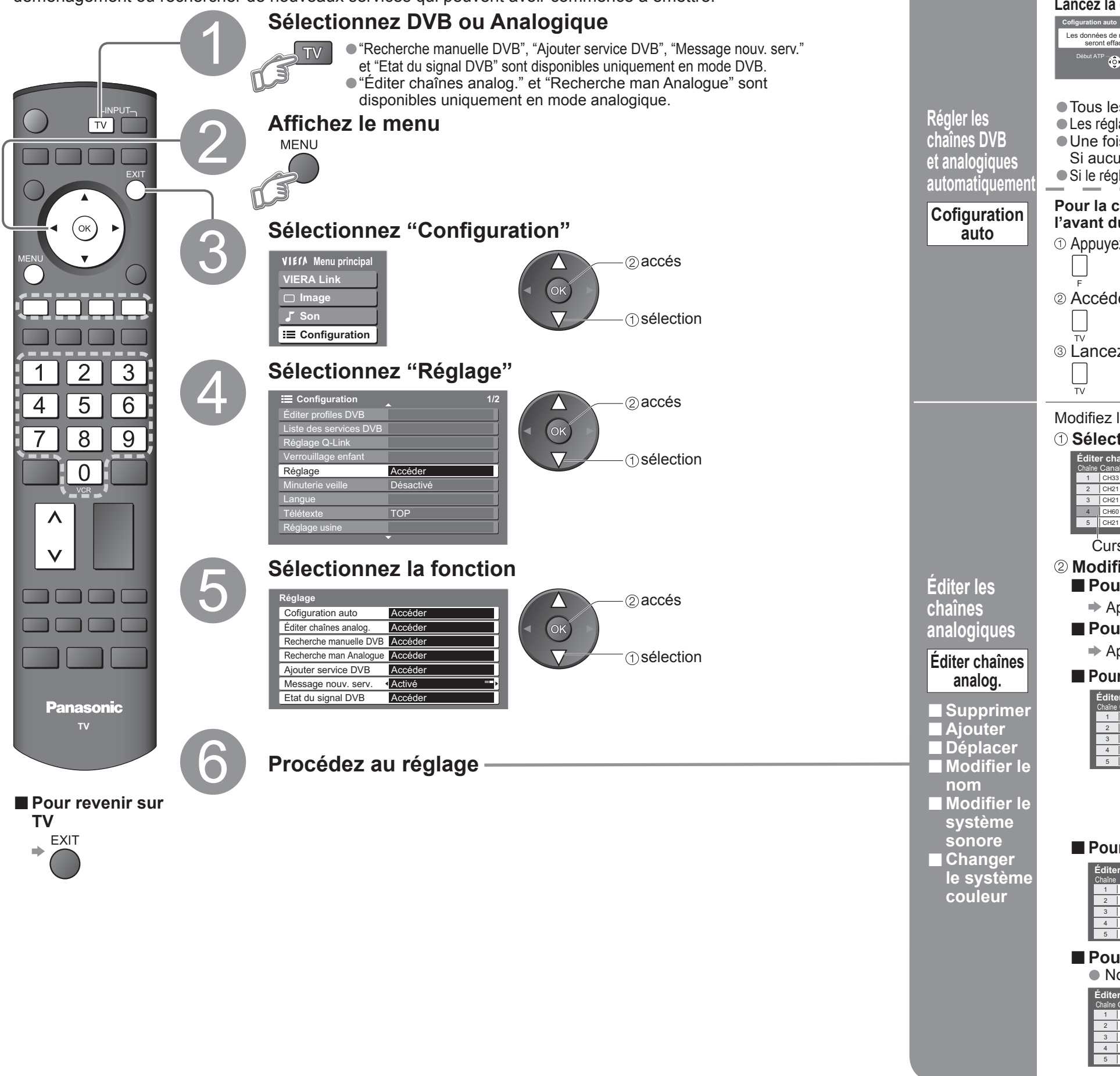

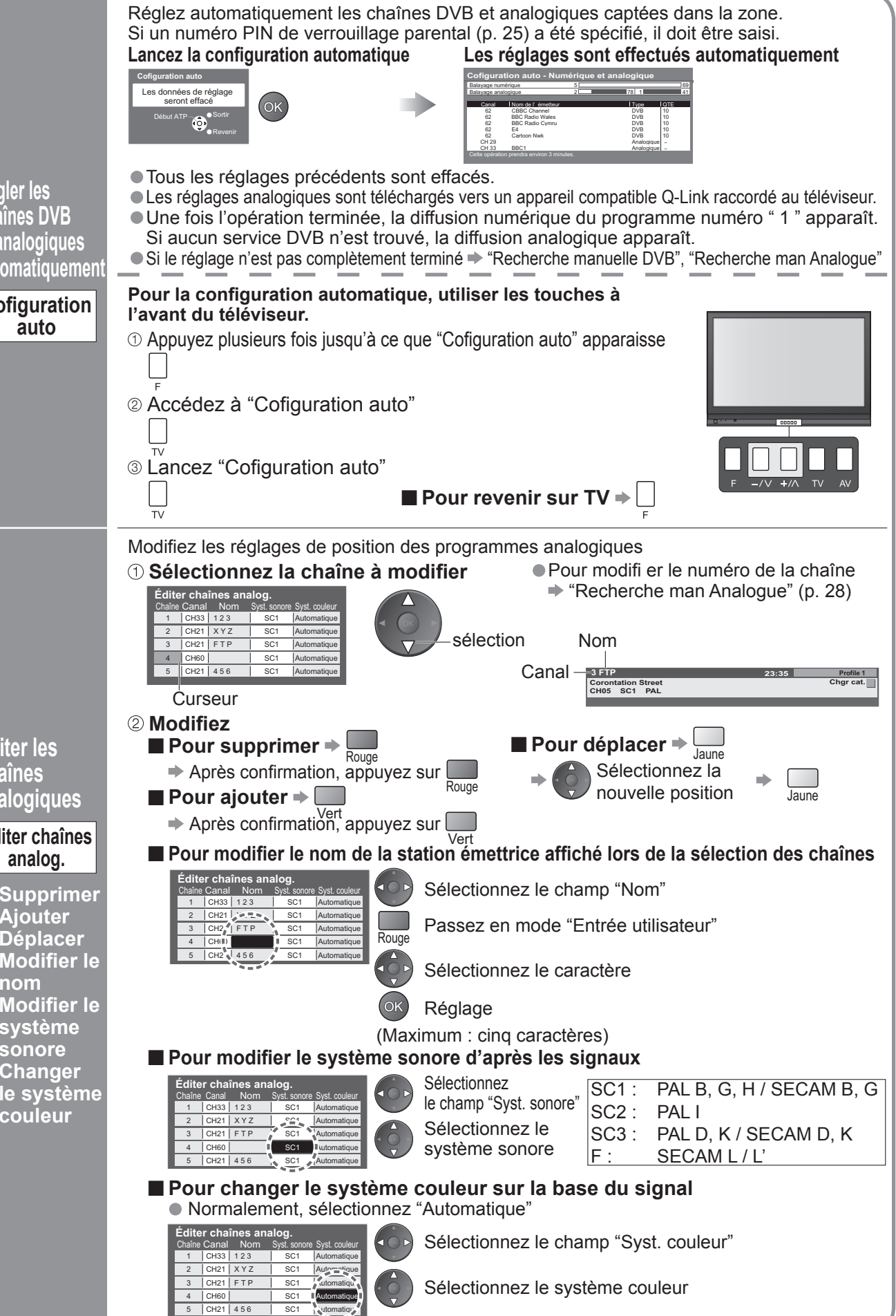

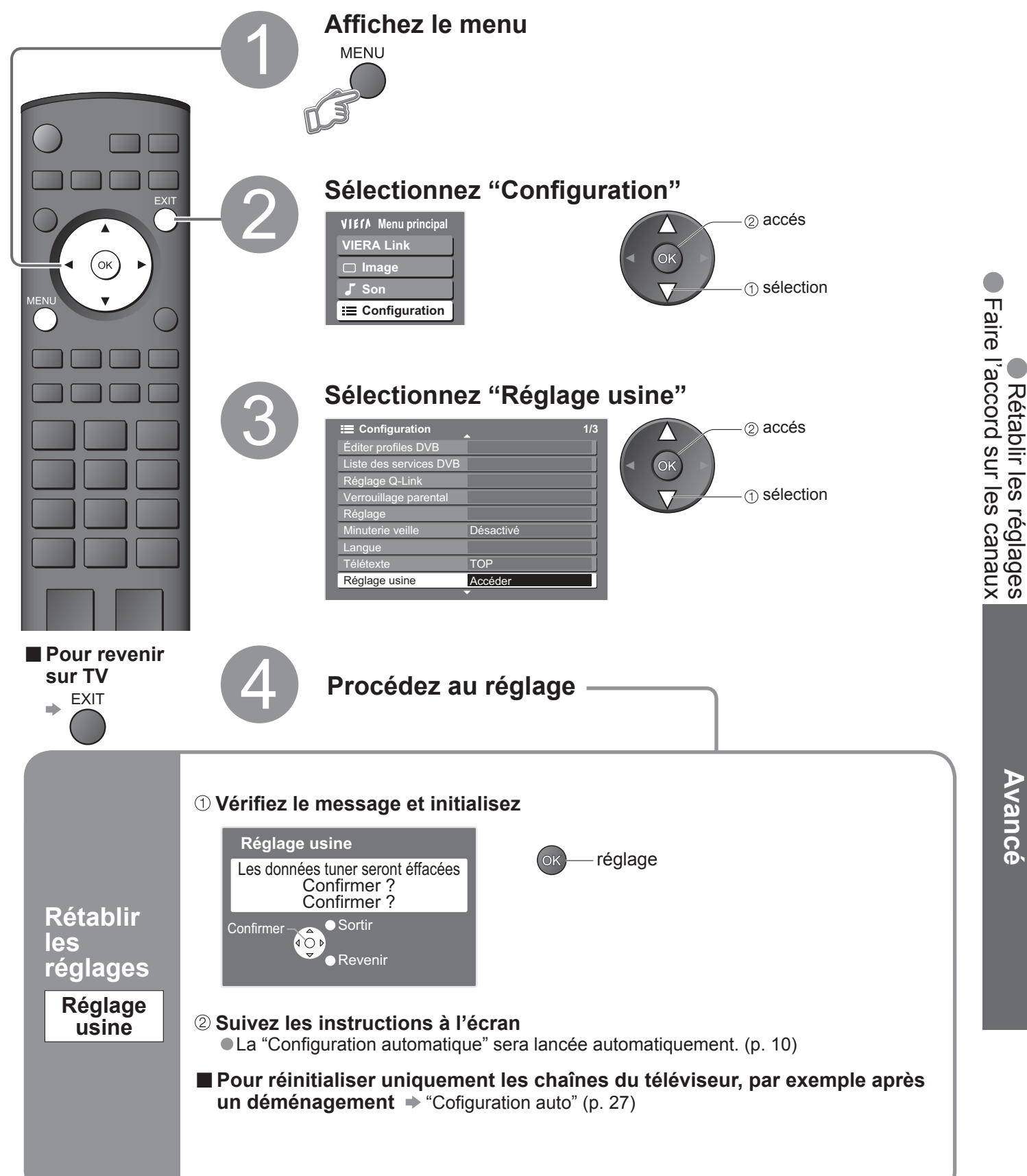

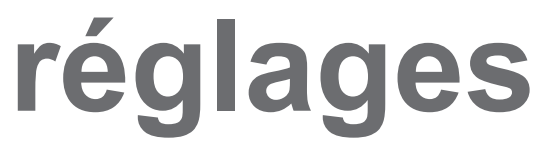

# **Rétablir les réglages**

Rétablit les réglages initiaux du téléviseur, comme par exemple les canaux mémorisées. Tous les réglages (chaînes, image, qualité sonore, etc.) sont réinitialisés.

•Rétablir les réglages •Faire l'accord sur les canaux

# **Faire l'accord sur les canaux**

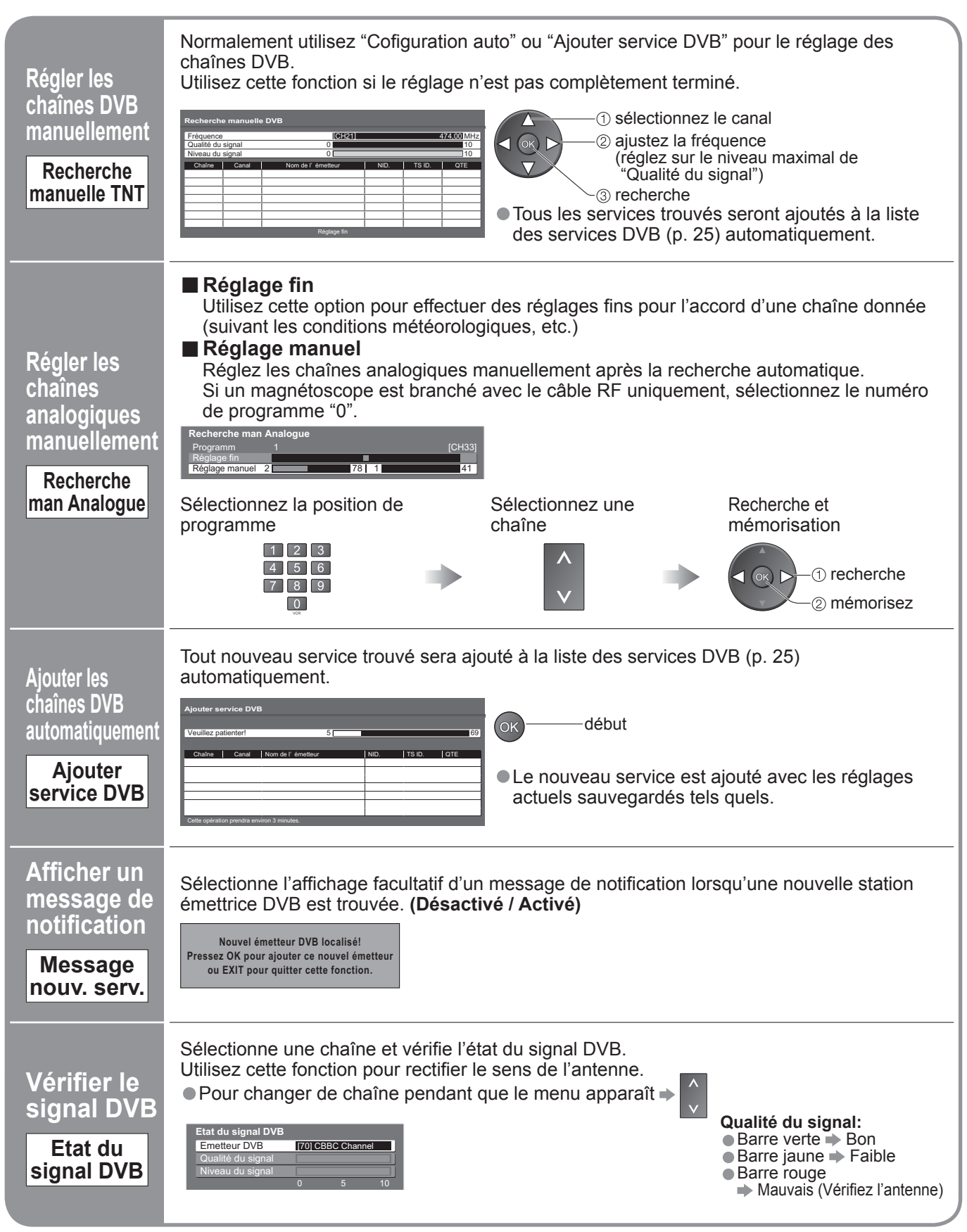

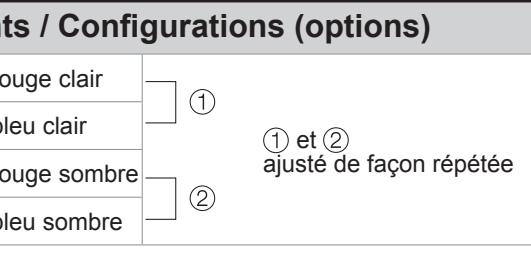

 $GA (852 \times 480 \text{ pixels})$ ,  $XGA (1.366 \times 768 \text{ pixels})$ 

es options die processignaux

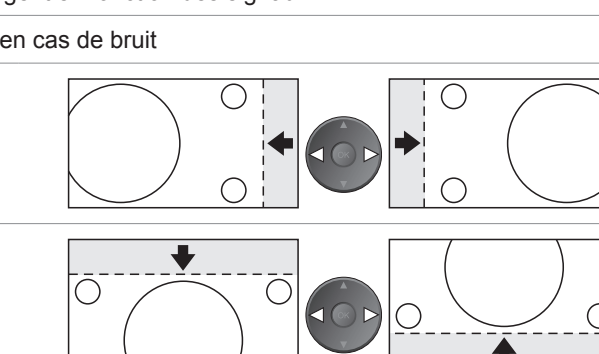

 $\bullet$  Réglez sur le niveau minimum en cas de bruit

ne si l'image est déformée **(H & V / Sur vert)**<br>ontaux et verticaux à partir de votre ordinateur à partir de votre ordinateur (si disponible)

**Avancé**

# Affichage de l'écran d'un **ordinateur sur le téléviseur**

L'écran de l'ordinateur raccordé au téléviseur peut être affiché sur le téléviseur. Vous pouvez également écouter le son de l'ordinateur si le câble audio est branché. Pour raccorder l'ordinateur (p. 36)

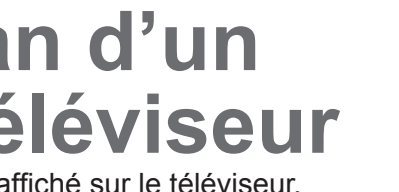

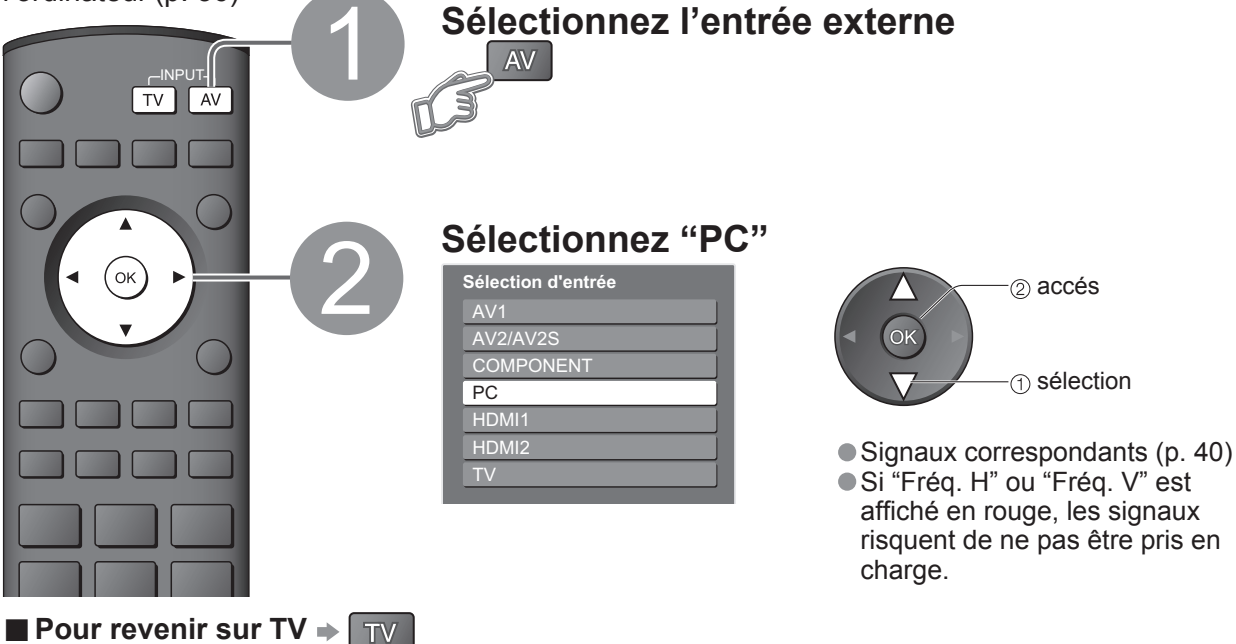

**■ Réglage du menu PC** (modifié à votre guise) • Pour faire des réglages  $\rightarrow$  "Comment utiliser les fonctions du menu"  $\rightarrow$  à  $\rightarrow$  (p. 18)

| <b>Menu</b><br><b>Rubrique</b>               |                        | <b>Ajustements / Confi</b>                                                                                                    |  |
|----------------------------------------------|------------------------|----------------------------------------------------------------------------------------------------|--|
| mage<br><b>Réglages</b><br>PC                | W/B Haut R             | Balance des blancs de la zone rouge clair                                                                                                    |  |
|                                              | W/B Haut B             | Balance des blancs de la zone bleu clair                                                                                                    |  |
|                                              | W/B Bas R              | Balance des blancs de la zone rouge sombre                                                                                                    |  |
|                                              | W/B Bas B              | Balance des blancs de la zone bleu sombre                                                                                                    |  |
|                                              | Gamma                  | (2.0 / 2.2 / 2.5 / Courbe en S)                                                                                                    |  |
| <u>Configuration</u><br><b>Réglage</b><br>PC | Resolution             | Commute sur une vue grand écran<br>• VGA (640 × 480 pixels), WVGA (852 × 480<br>XGA (1.024 × 768 pixels), WXGA (1.366 ×<br>Les options disponibles changent en fonction |  |
|                                              | Horloge                | Réglez sur le niveau minimum en cas de brui                                                                                                    |  |
|                                              | Position H             | Ajustez la position horizontale                                                                                                    |  |
|                                              | Position V             | Ajustez la position verticale<br>C                                                                                                    |  |
|                                              | Réglage de<br>la phase | Eliminez le scintillement et la distorsion<br>● Ajustez après le réglage de l'horloge                                                                                   |  |
|                                              | Synchronisation        | Choisit un autre signal synchrone si l'image e<br>H & V : par les signaux horizontaux et verti<br>Sur vert : par le signal du vert à partir de votr                     |  |
|                                              | avancés                |                                                                                                    |  |

 $\bullet$  Autres options  $\Rightarrow$  p. 20 et p. 21

2 mémorisez

# **Noms d'entrée**

Pour faciliter l'identification et la sélection du mode d'entrée, vous pouvez nommer les bornes d'entrée respectives et ignorer celles qui ne sont raccordées à aucun appareil. (Pour sélectionner le mode d'entrée  $\Rightarrow$  p. 14)

sélection

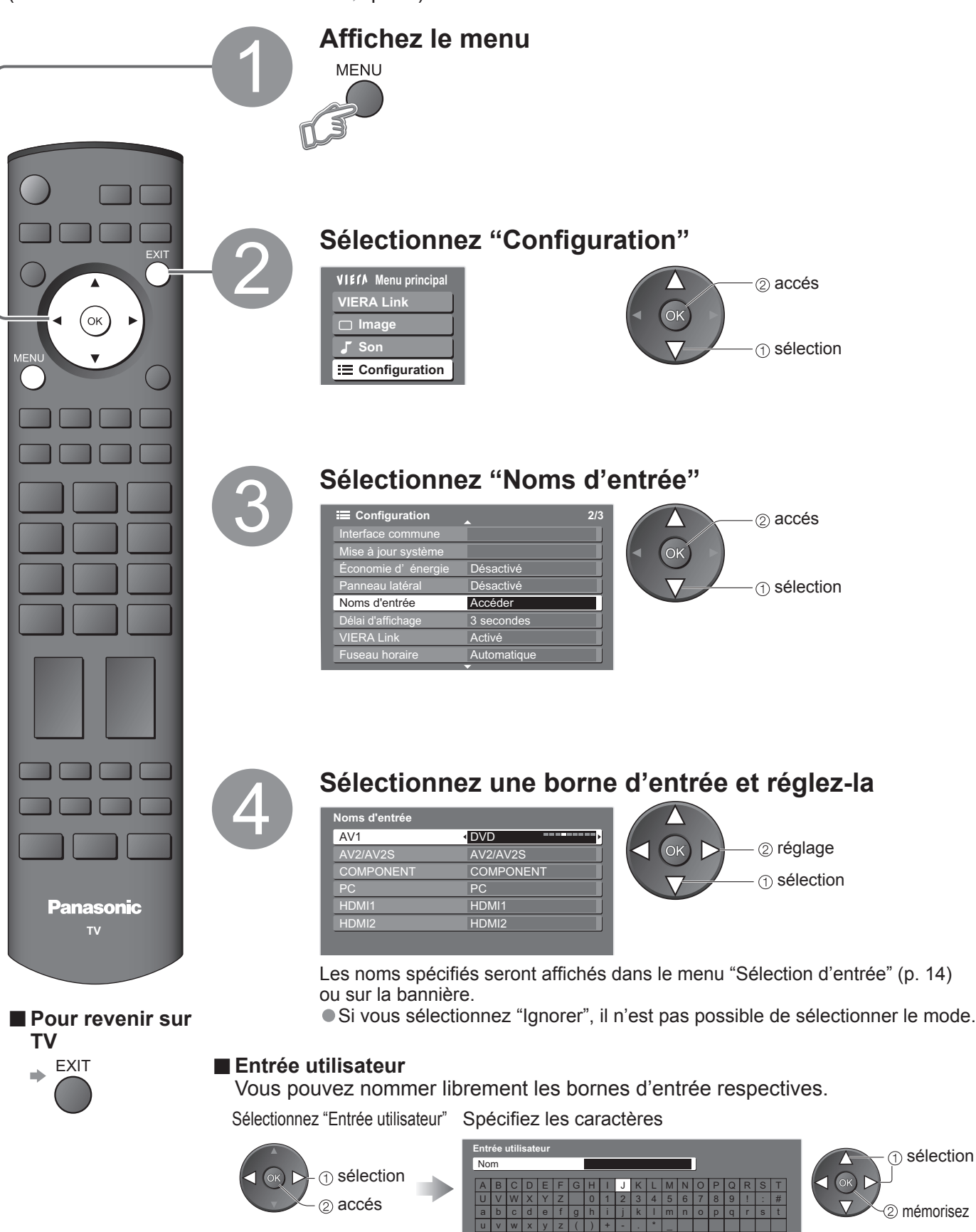

(Maximum: dix caractères)

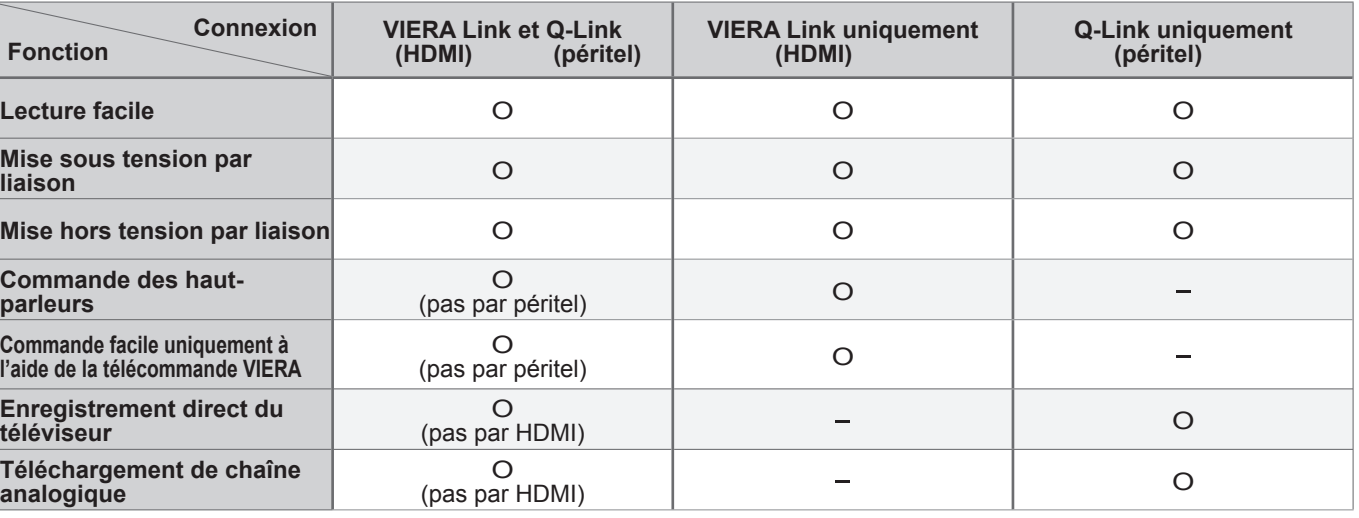

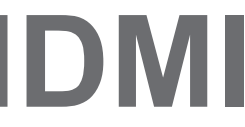

# **Fonctions Q-Link**

Q-Link établit une connexion entre le téléviseur et le magnétoscope / enregistreur DVD pour faciliter l'enregistrement et la lecture.

**Fonctions HDMI**

### **■Résumé des fonctions de commande**

Le raccordement par câble HDMI à un appareil Panasonic de l'appareil en question (p. 34). Il est possible d'utiliser les fond

Lors de la première utilisation de ce téléviseur, reportez-vous à "Configuration automatique". (p. 10) • Procédez au téléchargement vers l'appareil. (p. 21)

### **■Condition**

· Utilisez un magnétoscope/enregistreur DVD avec les logos suivants :

• Utilisez un magnétoscope/enregistreur DVD avec les logos suivants : "Q-Link", "NEXTVIEWLINK", "DATA LOGIC", "Easy Link", "Megalogic" ou "SMARTLINK"

 $\bullet$  Configuration de la prise Q-Link dans le menu Configuration (Q-Link, Sort. AV1 / AV2). (p. 21)

# ■**Télécharger les réglages de la chaîne**<br>● Procédez à la configuration automatique. (p. 27)

### **■Fonctions disponibles**

Certains appareils d'enregistrement ne peuvent pas être utilisés. Lisez les modes d'emploi de l'appareil.

(\*1) : Le logo HDMI s'affiche sur les appareils compatibles HDMI. (∗2) : Contactez votre revendeur de produits numériques le plus proche.

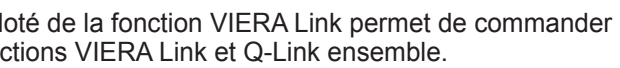

L'interface HDMI (high-definition multimedia interface) vous permet de regarder des images numériques haute définition et d'écouter un son de qualité élevée en raccordant le téléviseur et l'appareil. Un appareil compatible HDMI (∗1) doté d'une prise de sortie HDMI ou DVI, comme un décodeur ou un lecteur DVD, peut être raccordé à la prise HDMI par le biais d'un câble compatible HDMI (de type "fully wired"). Pour les connexions, voir "Appareil externe"(p. 36)

- 
- "DATA LOGIC" (marque commerciale de Metz Corporation) "Megalogic" (marque commerciale de Grundig Corporation)
- "Easy Link" (marque commerciale de Philips Corporation) "SMARTLINK" (marque commerciale de Sony Corporation)

Lisez aussi les modes d'emploi de l'appareil.

- 
- 

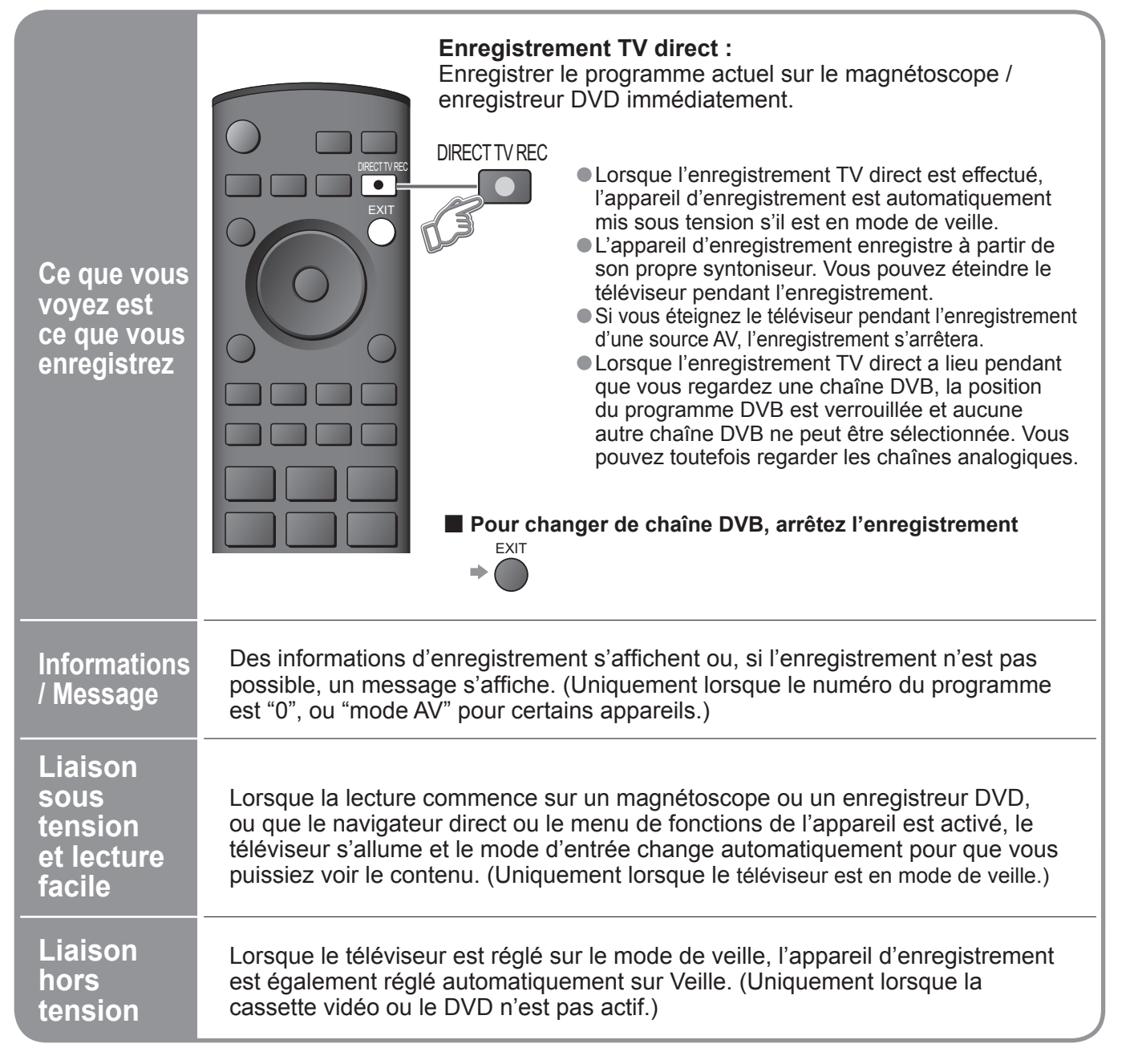

- HDMI est la première interface AV grand public entièrement numérique au monde satisfaisant à la norme de non compression.
- Si l'appareil externe possède uniquement une sortie DVI, raccordez-la à la borne HDMI1 avec un câble adaptateur DVI-HDMI (\*2).
- Branchez le câble audio à la prise d'entrée audio lorsque le câble de conversion DVI vers HDMI est utilisé.<br>• (HDMI1 : utilisez les bornes COMPONENT-AUDIO)<br>• Les réglages audio peuvent être effectués sur l'écran du menu
- 
- 
- 
- 
- 
- Fréquences d'échantillonnage de signaux audio compatibles (2ch L.PCM) : 48 kHz, 44,1 kHz, 32 kHz.<br>● Les bornes HDMI2 sont uniquement pour le signal audio numérique.<br>● L'utilisation avec un ordinateur n'est pas considéré
- Un appareil non doté d'une prise de sortie numérique peut être raccordé à la prise d'entrée de "Component", "S-VIDEO" ou "Video" pour recevoir les signaux analogiques.
- La prise d'entrée HDMI peut être utilisée uniquement avec les signaux d'image suivants : 480i, 480p, 576i, 576p, 720p, 1080i et 1080p. Faites correspondre le réglage de sortie de l'appareil numérique.
- Pour de plus amples détails sur les signaux HDMI applicables, reportez-vous à p. 40.

### **Remarque**

# •Fonctions HDMI

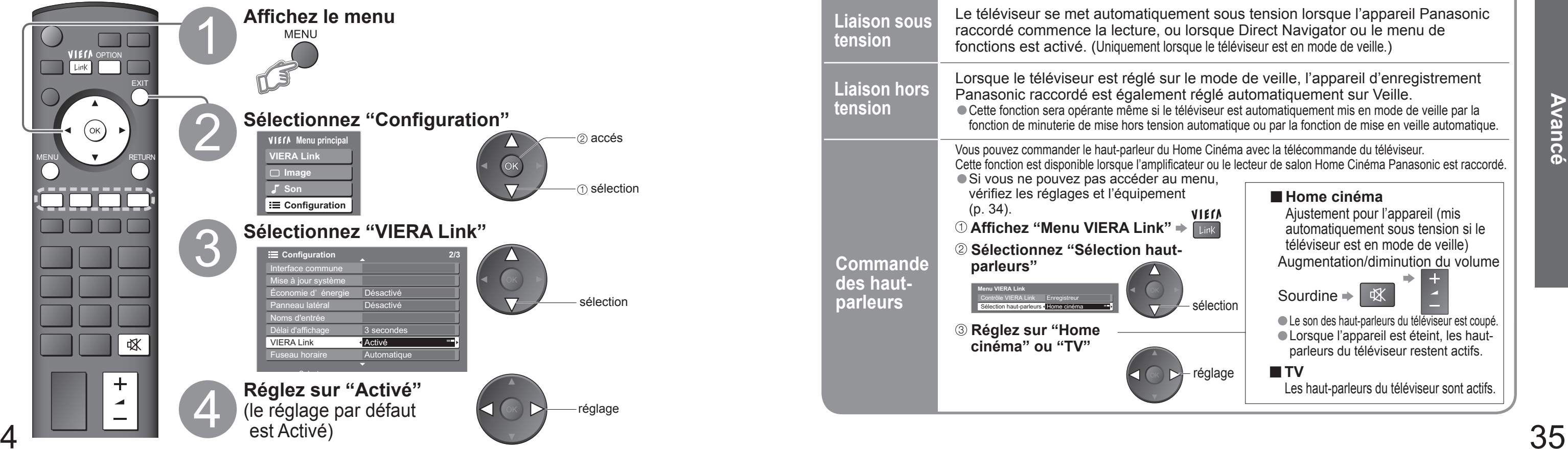

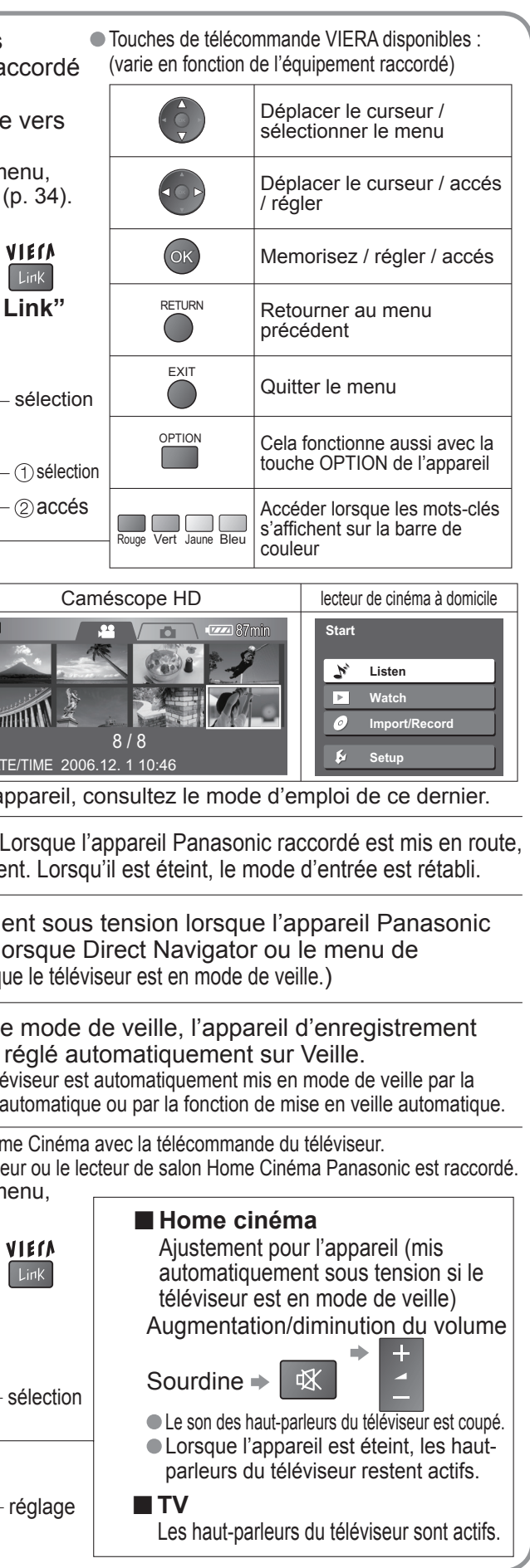

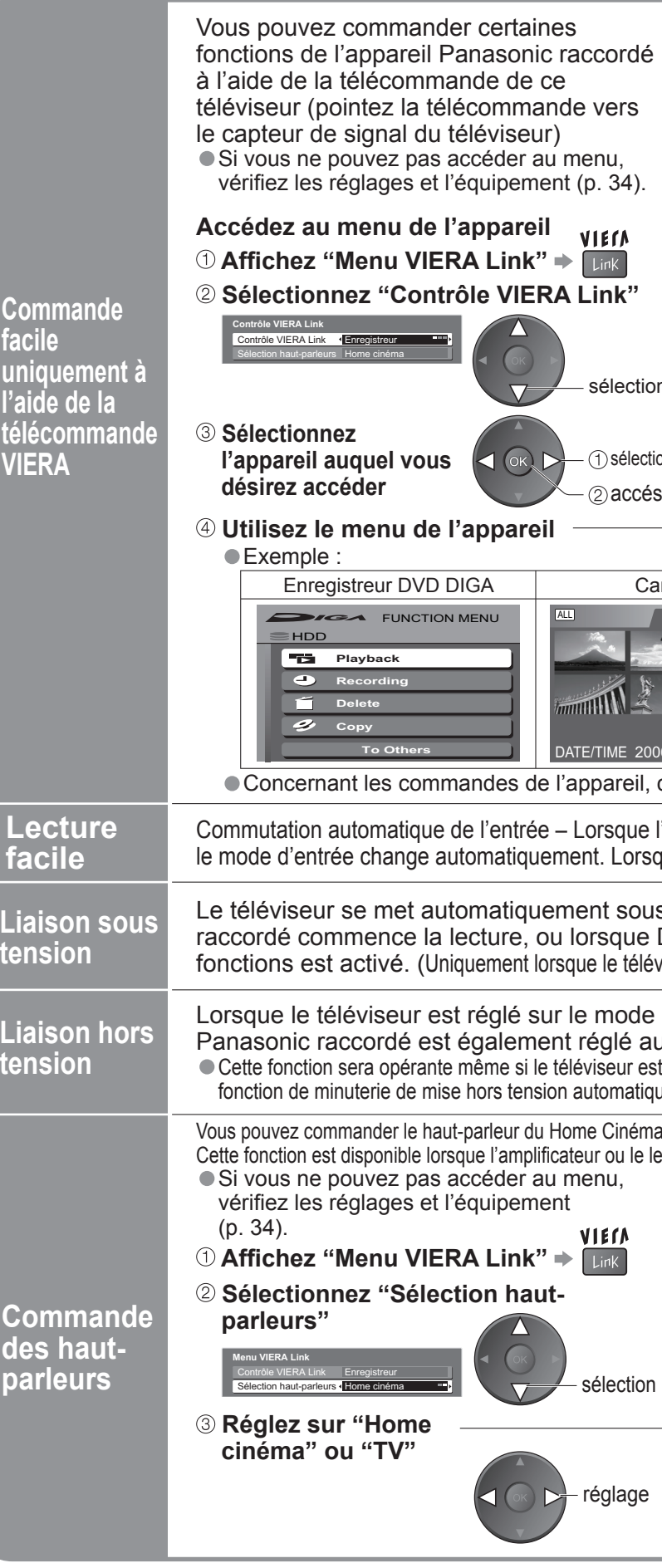

La connexion à certains appareils Panasonic (enregistreur DVD DIGA, caméscope HD, lecteur de cinéma à domicile, amplificateur, etc.) par des câbles HDMI établit automatiquement une interface entre le téléviseur et ces appareils. Les appareils dotés de la fonction "HDAVI Control" permettent les opérations suivantes :<br>● Lecture facile(p. 35)

- 
- 
- 
- 

• Liaison sous tension(p. 35)<br>• Liaison hors tension(p. 35)<br>• Commande des haut-parleurs (p. 35)<br>De plus, les appareils dotés de la fonction "HDAVI Control 2" permettent l'opération suivante:

Configurez l'appareil pour y activer cette fonction. Consultez le mode d'emploi de l'appareil. Pour les raccordements, voir "Appareil externe" (p. 37). Consultez également le mode d'emploi de l'appareil.

### ■ Lors de la première utilisation / Lors de l'ajout d'un nouvel appareil, du rebranchement d'un **appareil ou d'un changement de la con fi guration**

# **Fonctions HDMI**

# **VIERA Link "HDAVI Control™"**∗

<sup>∗</sup>Profi tez en plus de l'interopérabilité HDMI avec les appareils Panasonic dotés de la fonction "HDAVI Control". Ce téléviseur prend en charge la fonction "HDAVI Control 2".

• Commande facile uniquement à l'aide de la télécommande VIERA (p. 35) Ces fonctions sont limitées aux modèles qui intègrent "HDAVI Control" et "VIERA Link" de Panasonic.La fonction VIERA Link "HDAVI Control", basée sur les fonctions de commande fournies par HDMI, une norme industrielle connue sous le nom HDMI CEC (Consumer Electronics Control), est une fonction unique que nous avons développée et ajoutée. En tant que tel, son fonctionnement avec les appareils compatibles HDMI CEC d'autres fabricants ne peut être garanti. Reportez-vous au mode d'emploi des appareils respectifs concernant les informations sur la compatibilité. Pour connaître les appareils auxquels cela s'applique, informez-vous auprès de votre revendeur Panasonic local.

### **■Câble HDMI**

Cette fonction requiert un câble compatible HDMI (fully wired). Il n'est pas possible d'utiliser les câbles non compatibles HDMI.

Il est recommandé d'utiliser le câble HDMI Panasonic. Numéro de pièce recommandé:

•RP-CDHG15 (1,5 m)

- •RP-CDHG30 (3,0 m)
- •RP-CDHG50 (5.0 m)

### **■Preparations**

 **Une fois connectés, allumez l'appareil puis le téléviseur.**

**Placez le mode d'entrée sur HDMI1 ou HDMI2 (p. 14) et véri fi ez qu'une image est correctement affi chée.**

•Appareil externe

**Avancé**

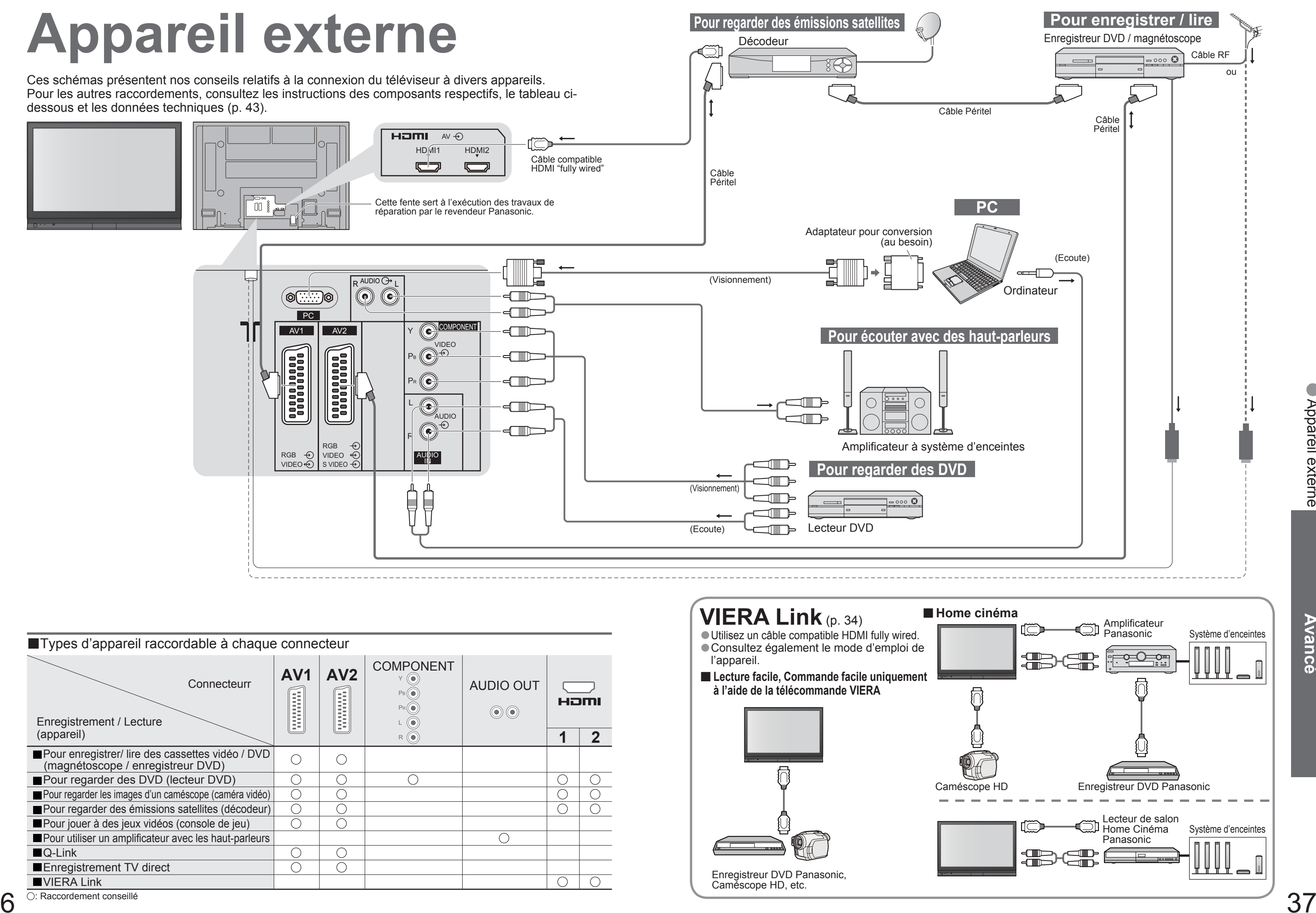

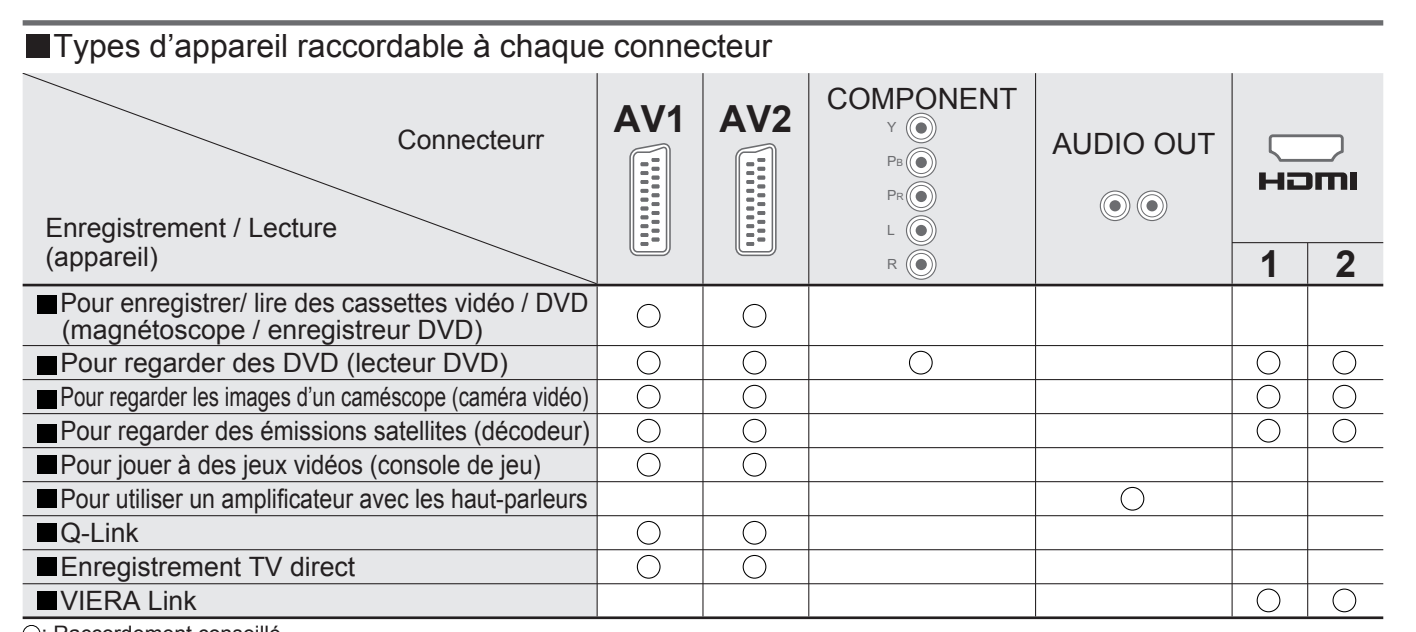

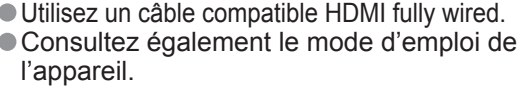

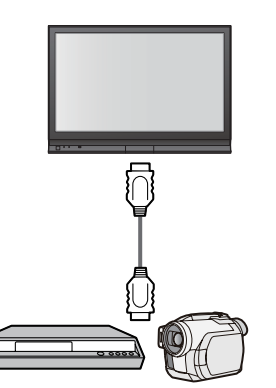

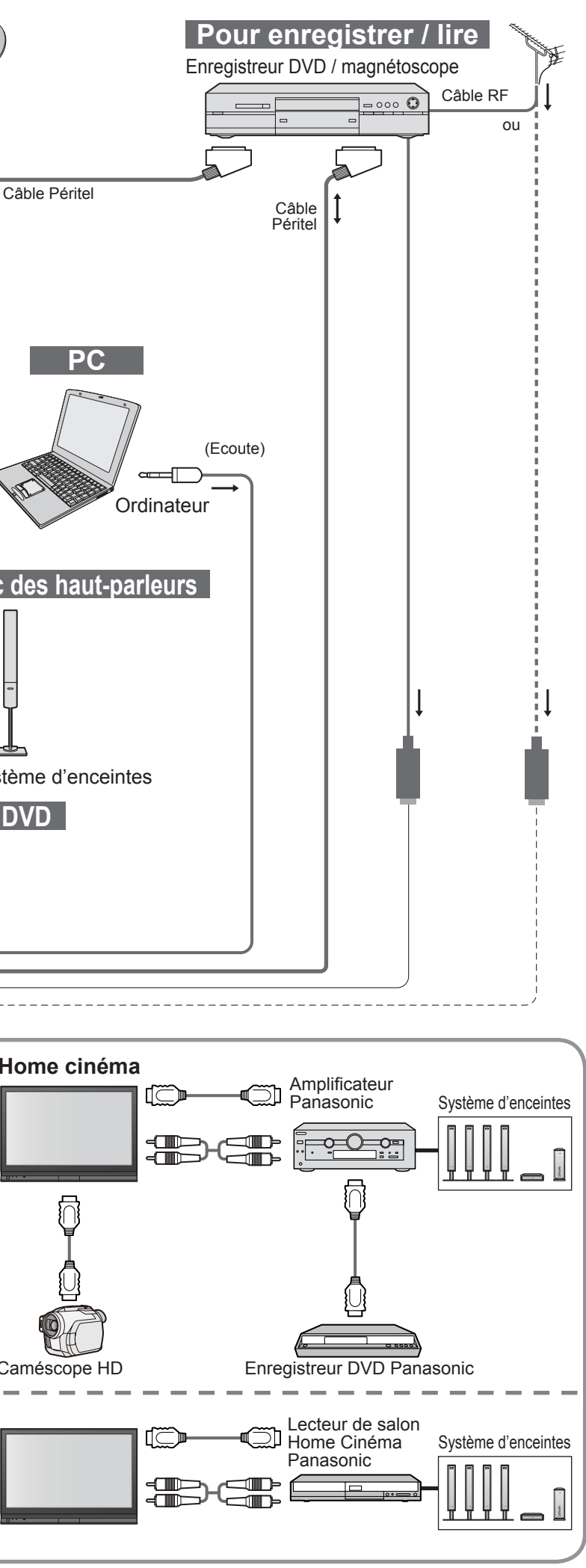

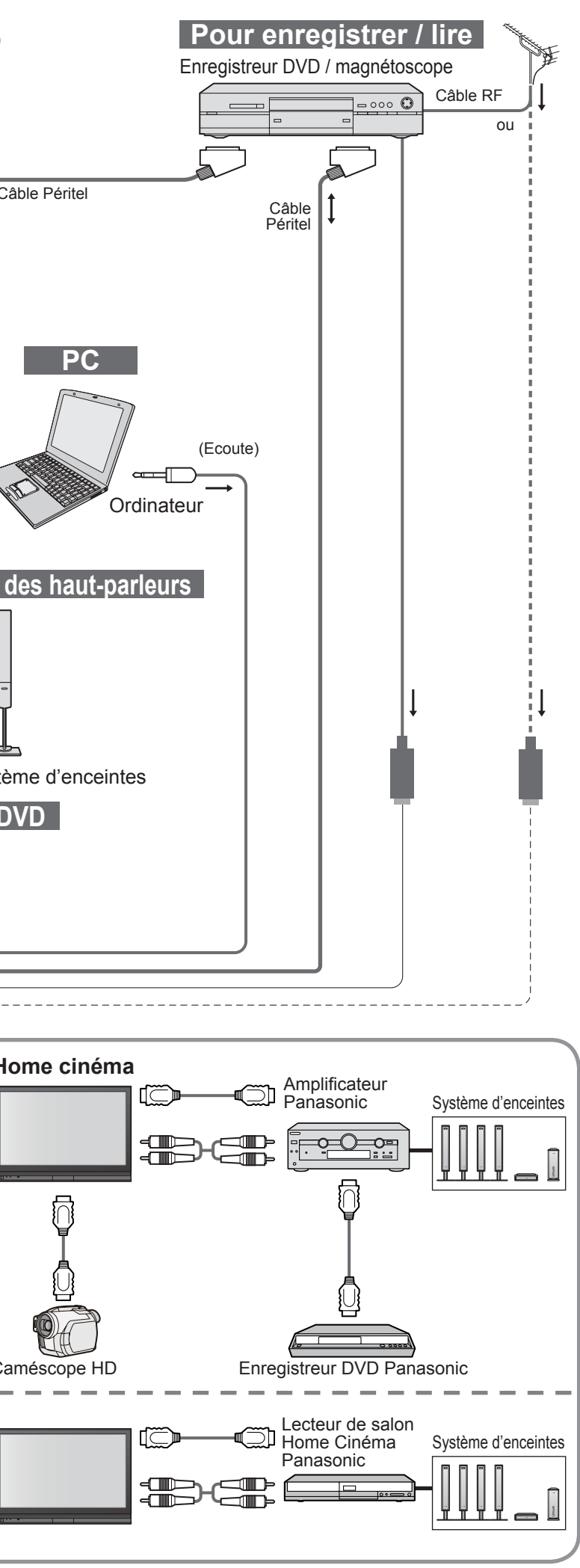

 $(L)$ 

 $(R)$ 

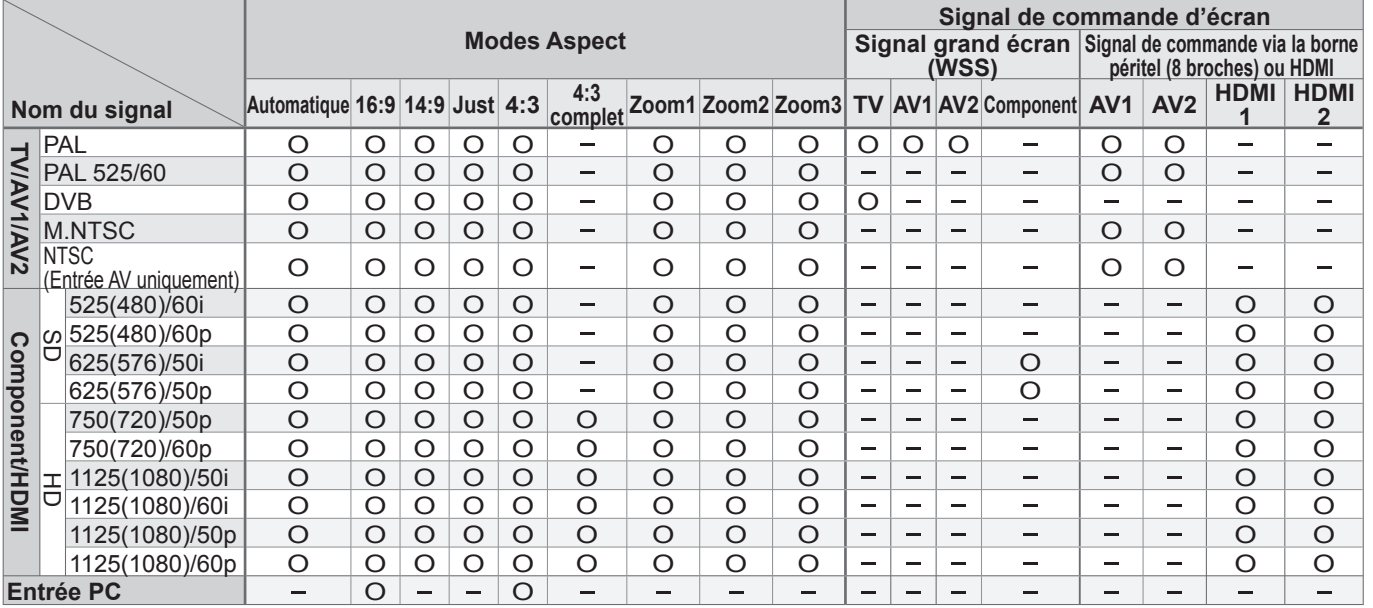

La connexion HDMI à certains appareils Panasonic établit automatiquement une interface entre le téléviseur et ces appareils.(p. 34) •Cette fonction risque de ne pas fonctionner selon la condition de l'appareil.

- 
- 
- 
- La lecture facile est aussi disponible avec la télécommande pour un amplificateur ou un lecteur de cinéma à<br>domicile. Consultez le mode d'emploi de l'appareil.
- 
- Panasonic. Cette norme est compatible avec les appareils HDAVI classiques de Panasonic.

• L'image ou le son risque de ne pas être disponible pendant les premières secondes de lecture.

• L'image ou le son risque de ne pas être disponible pendant les premières secondes lorsque le mode d'entrée est modifié.<br>• La fonction Volume sera affichée lors de l'ajustement du volume de l'appareil.

• Si vous raccordez en même temps des appareils du même type (par exemple : un premier appareil DIGA à HDMI1 et un deuxième à HDMI2), VIERA Link sera disponible pour la borne qui porte le plus petit numéro.<br>• HDAVI Control

■Automatique : L'aspect automatique détermine le meilleur format d'écran à utiliser pour que l'image occupe tout l'écran grâce à un processus en quatre étapes pour vérifier si l'image visionnée est une image grand écran. Si l'aspect automatique détecte un signal grand écran, il adopte le mode grand écran 16:9 ou 14:9 approprié. Si l'aspect automatique ne détecte pas de signal grand écran, ce téléviseur sophistiqué améliore l'image pour offrir un visionnement optimal.

Le texte affiché à l'écran explique de quelle manière l'aspect automatique a déterminé le rapport d'aspect utilisé : "Large" apparaît en haut à gauche de l'écran si un signal d'identification grand écran (WSS) est détecté ou si un signal est détecté via une prise SCART. L'aspect automatique adopte le format grand écran 16:9 ou 14:9 approprié. Cette fonction est aussi opérationnelle dans les autres modes d'aspect. "Automatique" apparaît en haut à gauche de l'écran si des bandes noires sont détectées en haut et en bas de l'image. L'aspect automatique choisit le meilleur format d'écran et agrandit l'image pour qu'elle occupe tout l'écran. Ce processus peut prendre plusieurs minutes en fonction de l'obscurité de l'image.

 $4.3$ l'image en "16:9" sans distorsion (anamorphosée).

4:3 complet

Affiche l'image au standard "4:3" sans distorsion.

Affiche directement

# **Données techniques**

### **Format d'écran**

### **Remarque**

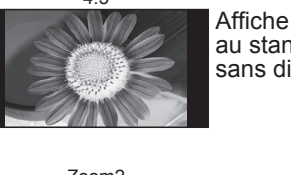

Affiche une image "16:9" "boîte aux lettres" (anamorphosée) en plein écran sans distorsion.

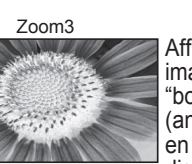

 $14.9$ 

• Le format d'écran varie selon le programme, etc. S'il est supérieur au standard "16:9", des bandes noires peuvent apparaître en haut et en bas de l'écran.

magnétoscope, ajustez le tracking de votre magnétoscope. (Consultez le manuel du magnétoscope.)

• Il est possible de mémoriser séparément les signaux pour SD (définition normale) et HD (haute définition).<br>• Pour sélectionner manuellement le format d'écran : (Uniquement "16:9" ou "4:3" en mode PC)

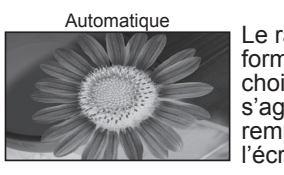

Affiche une image "2,35:1" "boîte aux lettres" (anamorphosée) en plein écran sans distorsion. Au format à sa taille maximum (avec un léger agrandissement).

### Affiche une image "4:3" agrandie horizontalement pour qu'elle occupe tout l'écran.

Le rapport de format idéal est choisi et l'image <sup>s</sup>'agrandit pour remplir tout l'écran.

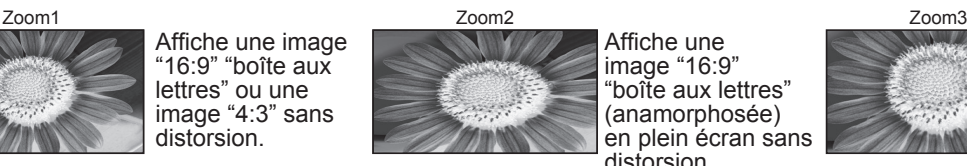

- 
- la nouvelle version peut être utilisée) s'affichent. Vous pouvez programmer la réservation de la mise à jour. La mise à jour ne démarrera pas si le bouton Marche / Arrêt du téléviseur est sur Arrêt.

### **WIERA Link "HDAVI Control™"**∗

La taille et l'aspect optimum peuvent être choisis pour regarder des images plus détaillées. (p. 13)

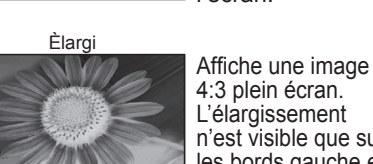

- 
- Pour une mise à jour automatique
- Réglez "Recherche auto. Màj en veille" sur "Activé" (p. 23) Si une nouvelle version du logiciel est transmise, le téléviseur la téléchargera automatiquement.
- La séquence de mise à jour automatique a lieu à 3:00 AM et 5:00 AM chaque nuit dans les conditions suivantes : Veille (appareil éteint avec la télécommande) Un enregistrement n'est pas en cours.

Mettez régulièrement à jour le logiciel du système pour garantir que vous disposez de la version la plus récente du logiciel. Si une mise à jour est disponible, une bannière de notification s'affiche lorsque la chaîne dispose des informations de mise à jour. • Pour télécharger le nouveau logiciel, appuyez sur "OK" → Téléchargement (environ 20 min.) Si vous choisissez de ne pas télécharger, appuyez sur "EXIT".

#### ■**Prises Péritel AV2** (RVB, Vidéo, S-Vidéo, Q-Link)

16:9

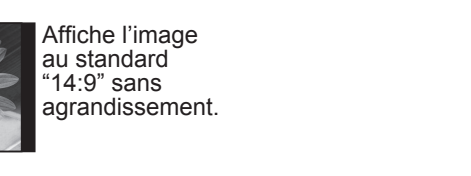

# "16:9", affiche l'image

• Pendant le téléchargement, n'éteignez pas le téléviseur ni n'appuyez sur aucune touche.<br>• (Le téléviseur est automatiquement activé une fois le téléchargement terminé.)<br>• Le message peut s'avérer être une notification à

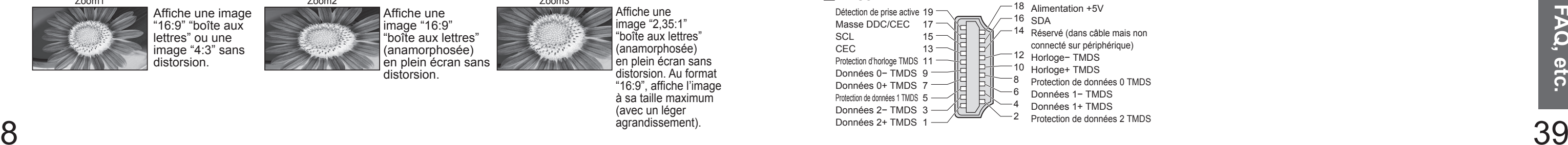

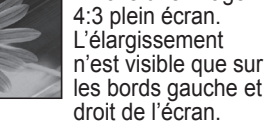

### **Remarque**

### **■Pour une mise à jour manuelle**

Procédez à "Rechercher Màj maintenant" (p. 23)

- Si une mise à jour est disponible, une bannière de notification s'affiche.
- Pour télécharger le nouveau logiciel, appuyez sur "OK" → Téléchargement (environ 20 min.) Si vous choisissez de ne pas télécharger, appuyez sur "EXIT".

# **Mise à jour du logiciel (mode DVB)**

### **Informations sur les prises Péritel et HDMI**

Masse bleu

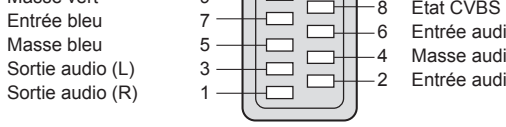

#### Masse connecteurSortie CVBS (vidéo) Masse CVBS Entrée rouge Masse rouge Entrée vertMasse vert Entrée bleuEntrée CVBS (vidéo)<br>Masse état RVB<br>État RVB<br>Masse<br>Données Q-Link<br>État CVBS<br>Entrée audio (L)<br>Masse audio<br>Entrée audio (R) 21 9 7 15 13 11 9 7 5 3 1 · 20 18 16 14 12 10 8 6 4 2 ■**Prises Péritel AV1** (RVB, Vidéo, Q-Link) Entrée AV1 possibles: RVB (Rouge / Vert / Bleu).

AV2: L'etat des broches 15 et 20 dépend de la sélection S-VHS / VIDEO

### **■**Prisel **HDMI**

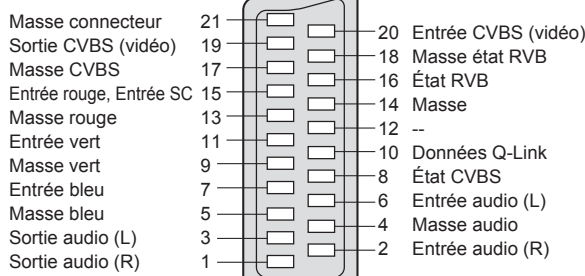

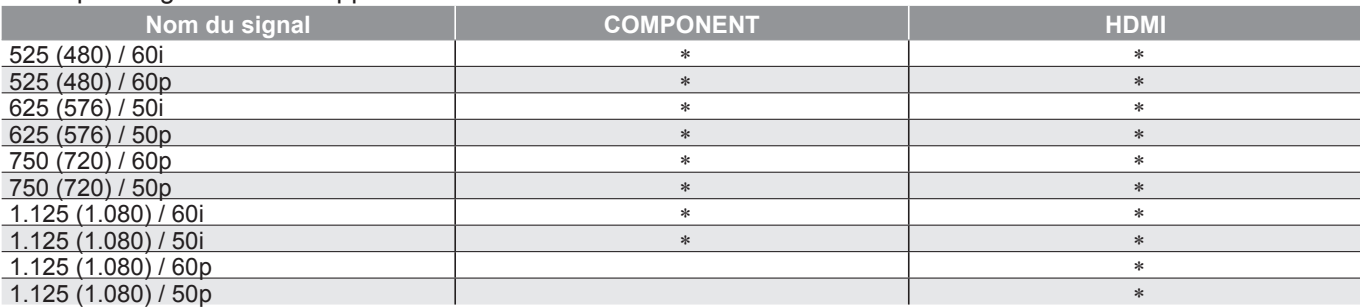

•Foire aux questions •Données techniques **FAQ, etc.**

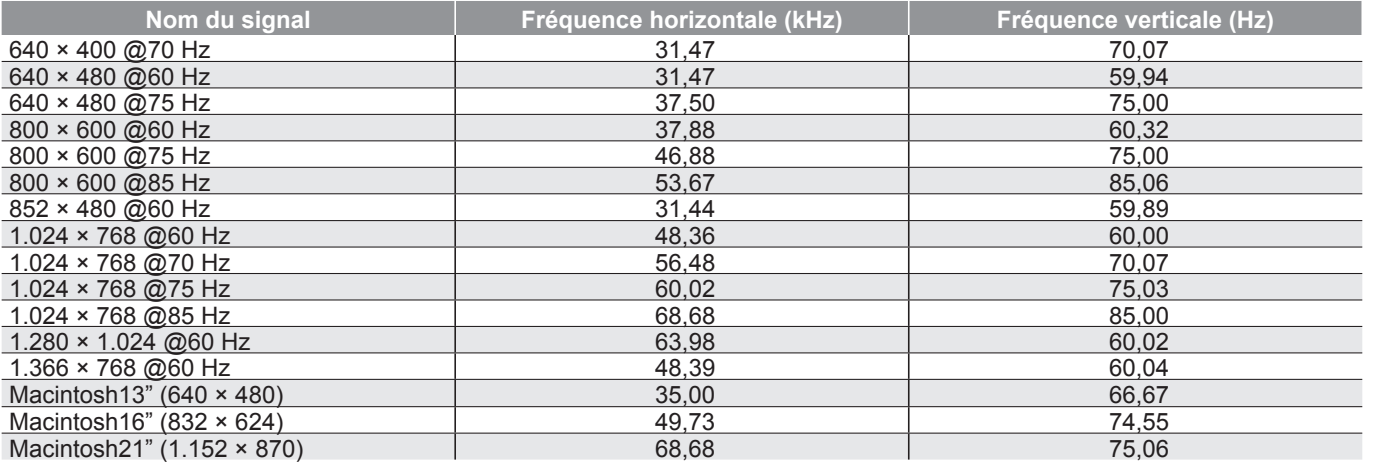

- balayage vertical 59 à 86 Hz (des lignes de signal supérieures à 1.024 peuvent être à l'origine d'un mauvais affichage de l'image).
- Il n'est pas nécessaire d'utiliser un adaptateur pour ordinateur pour le connecteur D-sub 15 broches compatible avec DOS/V.

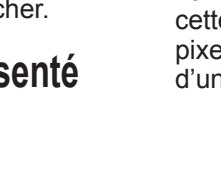

# **Données techniques**

### **Raccordement à l'ordinateur**

Un ordinateur peut être raccordé au téléviseur de sorte que l'écran de l'ordinateur s'affiche et que le son soit émis du téléviseur.<br>● Signaux de l'ordinateur qui peuvent être entrés : Fréquence de balayage horizontal 31

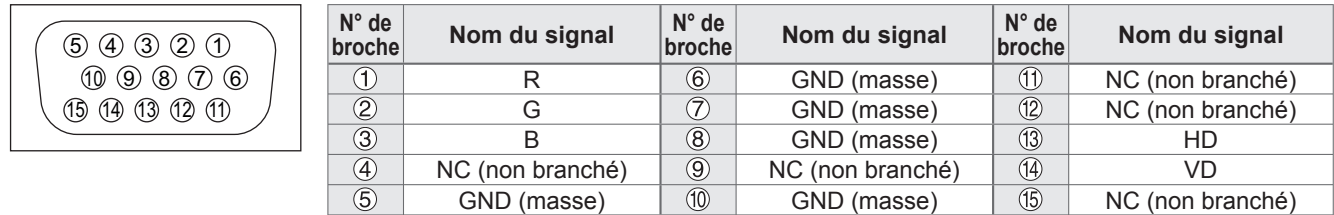

### **Signaux d'entrée pouvant être affichés**

- 
- Le téléviseur est-il en mode "AV" ?<br>• Le cordon d'alimentation est-il branché<br>• dans la prise de courant ?<br>• Le téléviseur est-il sous tension ?
- 
- Vérifiez le menu Image (p. 20) et le volume.
- 
- Vérifi ez que tous les câbles péritel requis sont présents et qu'ils sont bien raccordés.

• Confirmez au moven de la touche AV que vous avez sélectionné S-Vidéo, c'est-àdire AV2/AV2S (p. 14).

### **Remarque**

- Certains modèles d'ordinateur ne peuvent pas être raccordés sur ce téléviseur.<br>● Lors de l'utilisation d'un ordinateur, réglez ce dernier sur la qualité d'affichage des couleurs la plus élevée.<br>● Pour plus d'information
- 

- 
- Vérifiez l'émetteur DVB.<br>• Ajustez le sens de l'antenne vers un autre<br>• émetteur installé à proximité.
- Vérifiez la transmission analogique, si<br>la qualité d'image est médiocre, vérifiez l'antenne et contactez le revendeur le plus proche.

<sup>∗</sup> Marquer: Signal d'entrée applicable

### **Remarque**

• Les signaux n'ayant pas les caractéristiques ci-dessus ne donnent pas toujours des images correctes. • Les signaux ci-dessus sont reformatés pour un visionnement optimal sur votre écran. •Le signal d'entrée conforme à un PC est compatible avec le mode de compteur standardisé VESA.

- 
- canal non valide sélectionné ● canal de radio sélectionné
- 
- $\bullet$  menu affiché

• Le signal PC est agrandi ou compressé sur l'écran, ce qui peut nuire quelque peu à la clarté des plus fi ns détails.

### **COMPONENT** (Y, PB, P R)**, HDMI**

### **PC** (D-sub 15P)

# **Points blancs ou ombre sur les images (bruit)**

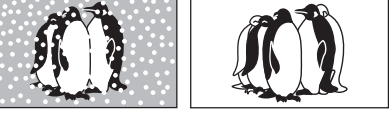

• Vérifi ez la position, l'orientation et le raccordement de l'antenne.

# **Il n'y a ni image ni son**

# **Format Auto**

• La fonction d'aspect automatique est conçue pour offrir un format d'écran optimal, de sorte que l'image remplisse tout l'écran. Pour les commandes d'utilisateur, voir p. 38.

# **S-Vidéo / photo noir et blanc**

### **Messages sur écran - Ex. : EC/AV1**

- $\bullet$  Il suffit d'appuyer sur la touche  $i$  pour effacer ce message.
- Appuyez de nouveau pour le réafficher.

### **Aucun programme DVB présenté après la Con fi guration auto**

# **Un message d'erreur apparaît.**

- 
- Suivez les instructions du message. Si le problème persiste, contactez le SAV agréé.

# **FAQ**

Avant de demander toute réparation ou assistance, veuillez suivre ces indications simples pour résoudre le problème. Si le problème persiste, contactez votre revendeur Panasonic local pour obtenir de l'aide.

### **Les fonctions Enregistrement TV direct / Q-Link n'enregistrent**

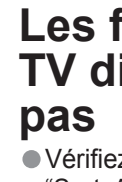

• Vérifi ez le câble péritel et connexion. Réglez également "Sort. AV1 / AV2" dans le menu Confi guration (p. 21).

# **Points allumés en permanence sur l'écran**

• La méthode de production des points employée avec cette technologie peut causer la présence de quelques pixels allumés ou éteints en permanence. Il ne s'agit pas d'un dysfonctionnement.

# **Le contraste est réduit**

• Le contraste est réduit dans les situations suivantes si aucune commande n'est effectuée par un utilisateur pendant quelques minutes:

● pas de signal en mode DVB ou AV

- 
- canal verrouillé sélectionné
- 
- 

# **Pour les clients utilisant une antenne intérieure**

Pour obtenir une image DVB de bonne qualité, il est important de recevoir un signal DVB de bonne qualité. Dans ce but, vérifi ez "Etat du Signal DVB" dans le Menu tuning (p. 28). Un niveau d'au moins 5 est nécessaire pour fournir une bonne image. Il peut s'avérer nécessaire de rectifier la position et le sens de l'antenne pour obtenir le meilleur résultat possible.

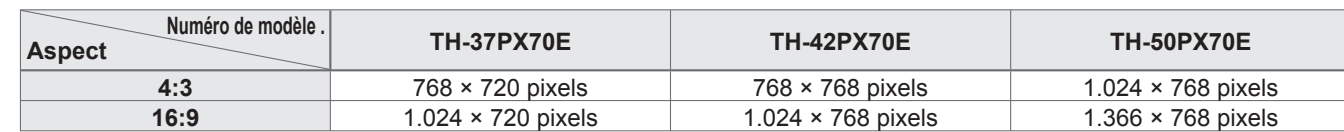

• Signal pour le connecteur D-sub 15 broches

•Caractéristiques •Foire aux questions **FAQ, etc.**

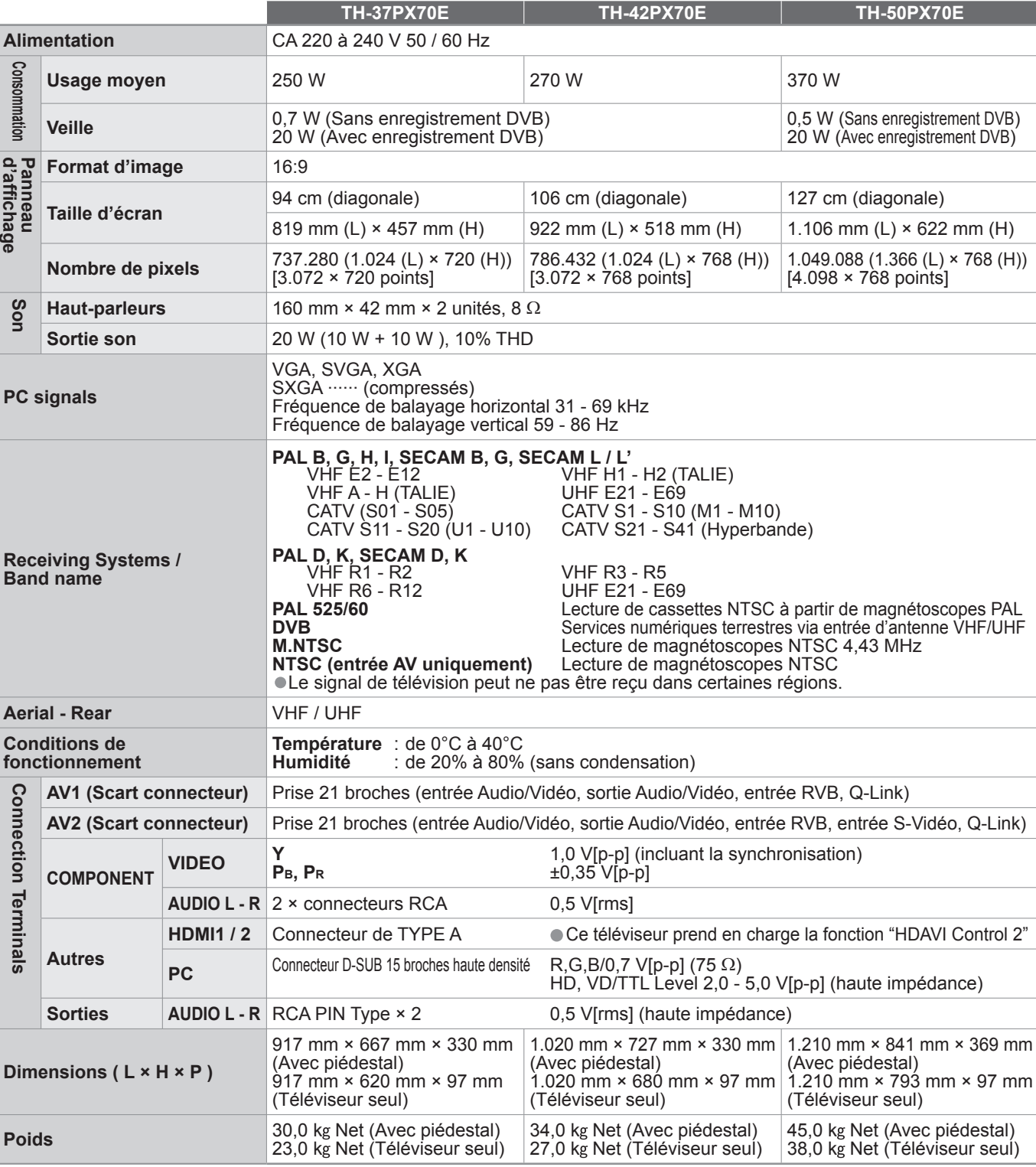

# **FAQ**

### **Remarque**

• La conception et les caractéristiques techniques peuvent être modifiées sans notification préalable. Le poids et les dimensions indiqués sont approximatifs.<br>• Cet appareil est conforme aux normes EMC mentionnées ci-desso

• Cet appareil est conforme aux normes EMC mentionnées ci-dessous. EN55013, EN61000-3-2, EN61000-3-3, EN55020, EN55022, EN55024.

# **Caractéristiques**

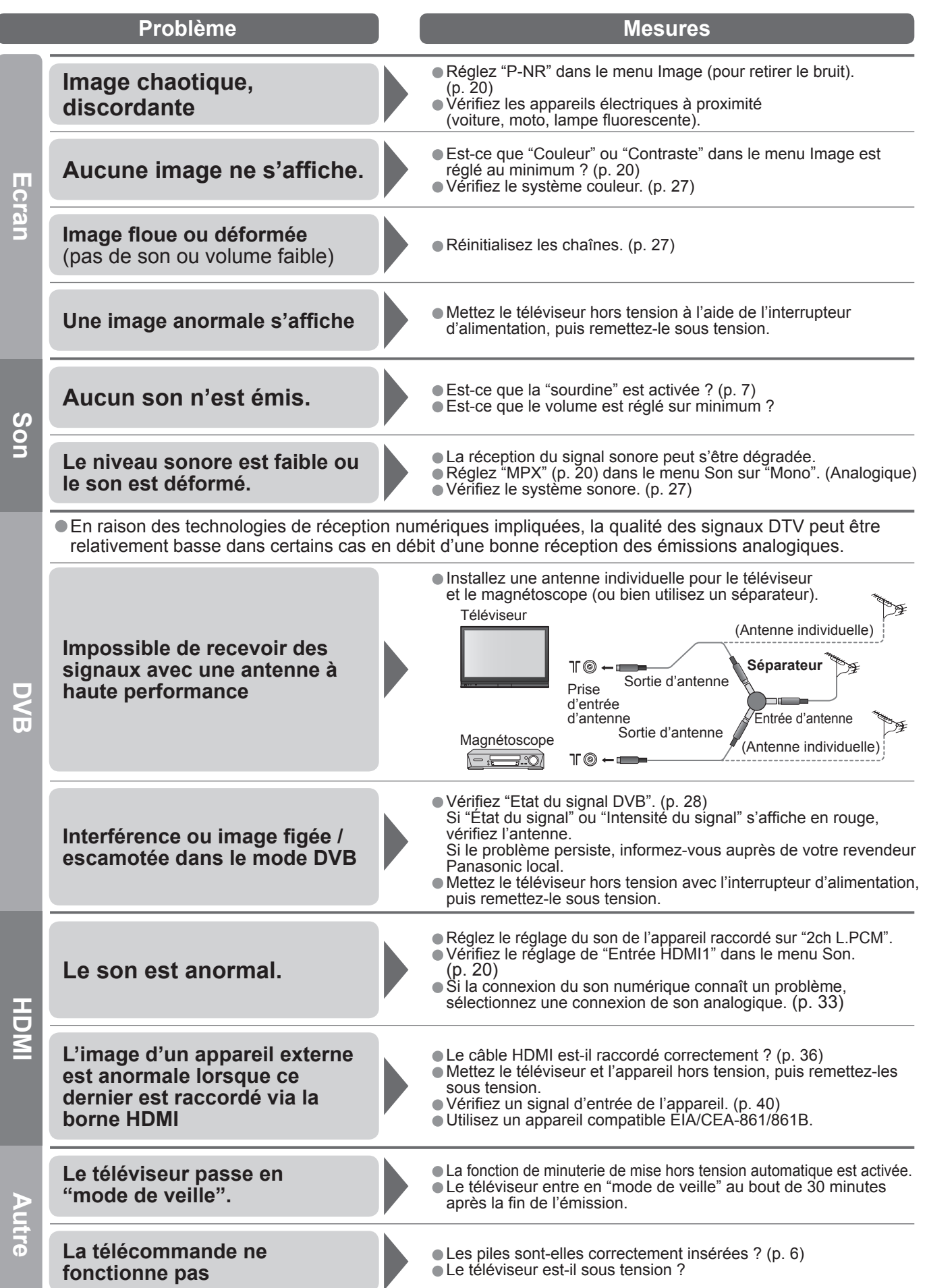